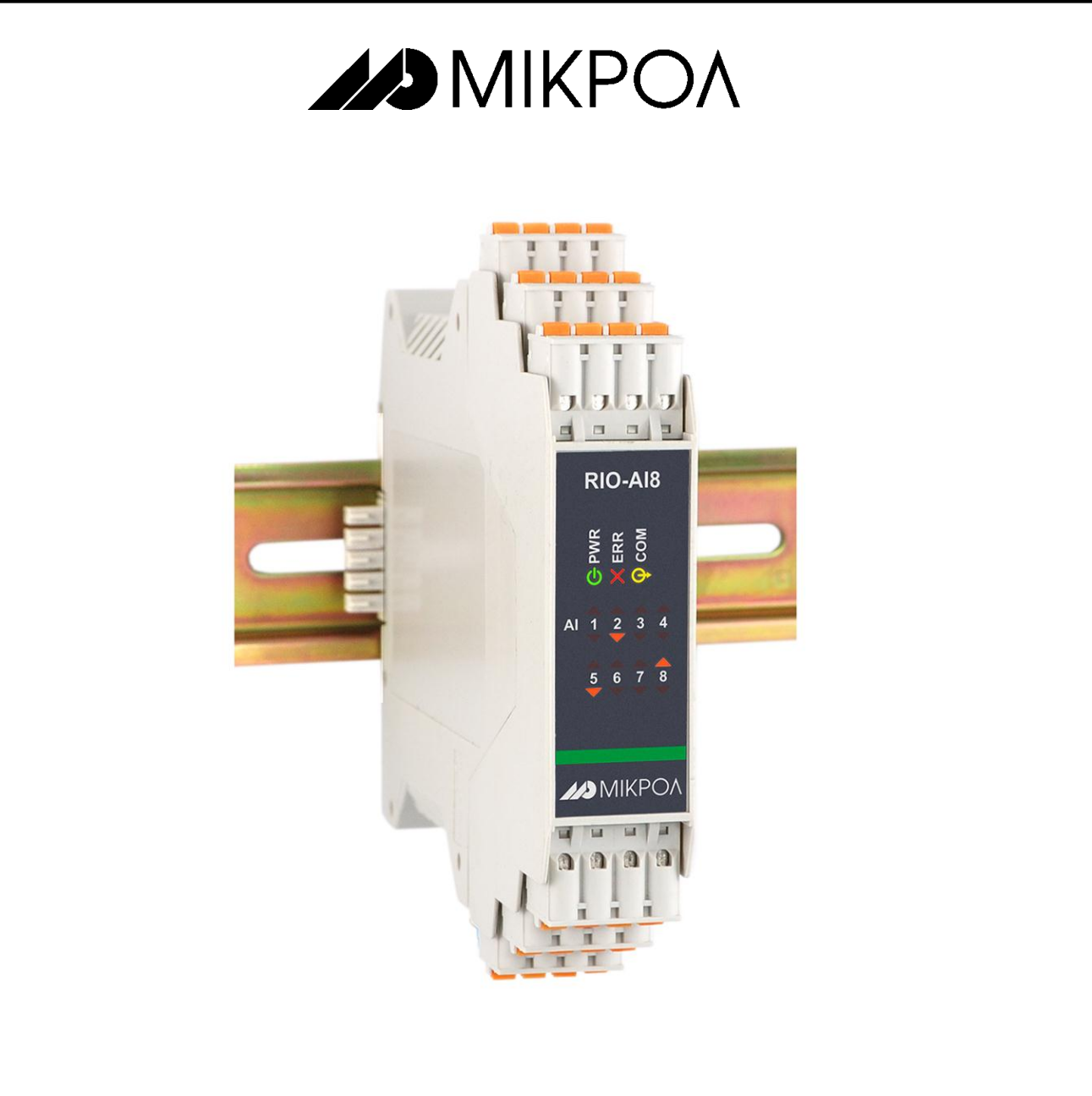

# **Модуль аналогового ввода**

# **RIO-AIU8**

**РУКОВОДСТВО ПО ЭКСПЛУАТАЦИИ**

**ПРМК.426432.003 РЭ**

**УКРАИНА, г. Ивано-Франковск 2014**

*Данное руководство по эксплуатации является официальной документацией предприятия МИКРОЛ.*

*Продукция предприятия МИКРОЛ предназначена для эксплуатации квалифицированным персоналом, применяющим соответствующие приемы, и только в целях, описанных в настоящем руководстве.*

*Коллектив предприятия МИКРОЛ выражает большую признательность тем специалистам, которые прилагают большие усилия для поддержки отечественного производства на надлежащем уровне, за то, что они еще сберегли свою силу духа, умение, способности и талант.*

В случае возникновения вопросов, связанных с применением оборудования предприятия МИКРОЛ, а также с заявками на приобретение обращаться по адресу:

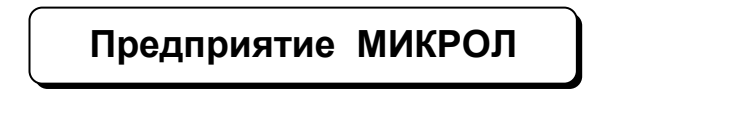

 $\boxtimes$  УКРАИНА, 76495, г. Ивано-Франковск, ул. Автолитмашевская, 5 Б,

 $\n **■**\n **EXAMPLE** \n **EXAMPLE** \n **EXAMPLE** \n **EXAMPLE** \n **EXAMPLE** \n **EXAMPLE** \n **EXAMPLE** \n **EXAMPLE** \n **EXAMPLE** \n **EXAMPLE** \n **EXAMPLE** \n **EXAMPLE** \n **EXAMPLE** \n **EXAMPLE** \n **EXAMPLE** \n **EXAMPLE** \n **EXAMPLE** \n **EXAMPLE** \n **EXAMPLE** \$ 

Факс +38 (0342) 502704, 502705

E-mail: [microl@microl.ua](mailto:microl@microl.ua)

**■ [http://www.microl.ua](http://www.microl.ua/)** 

Copyright © 2001-2014 by MICROL Enterprise. All Rights Reserved.

# **СОДЕРЖАНИЕ**

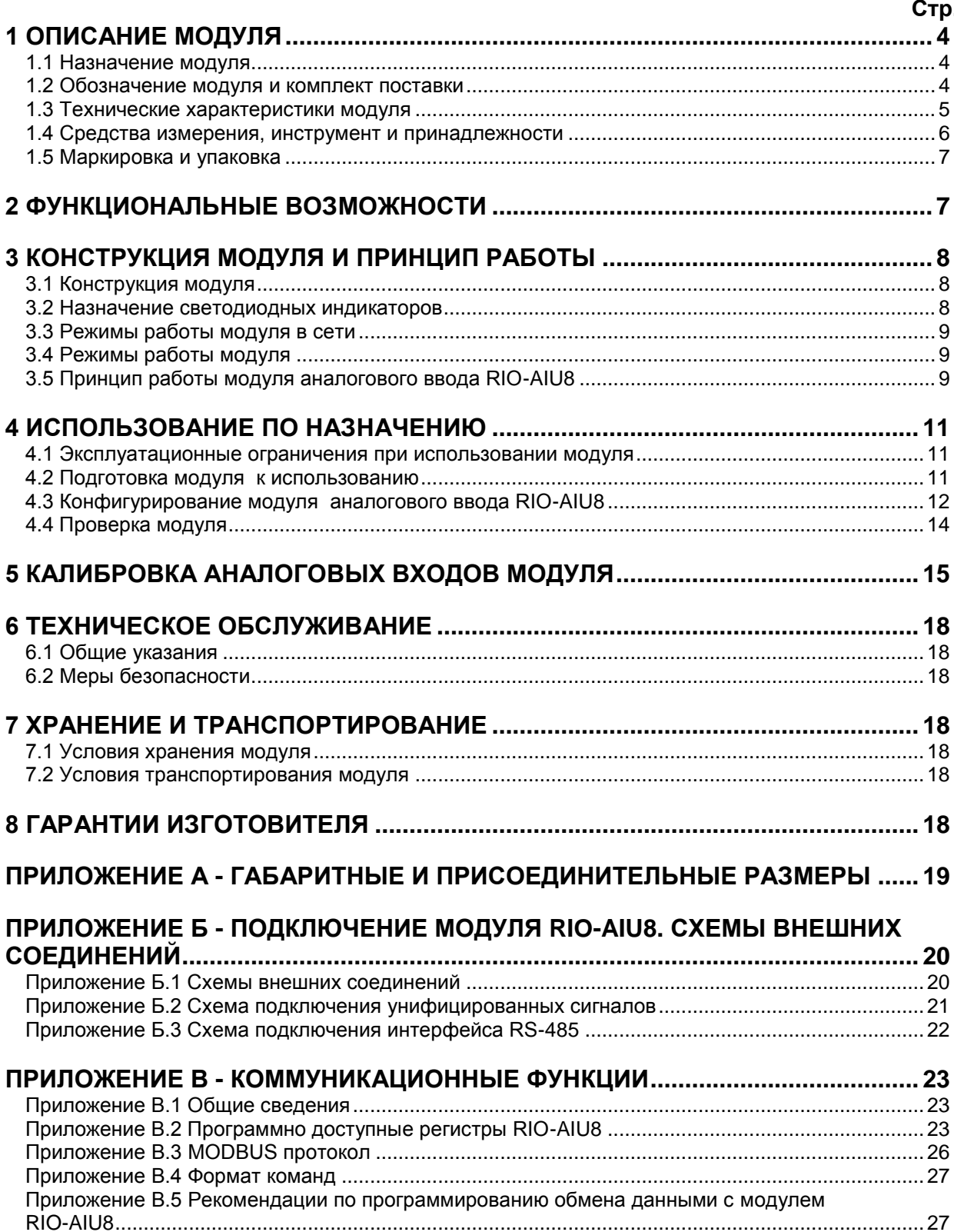

Настоящее руководство по эксплуатации предназначено для ознакомления потребителей с назначением, моделями, принципом действия, устройством, монтажом, эксплуатацией и обслуживанием **модуля аналогового ввода RIO-AIU8**.

**ВНИМАНИЕ !** | Перед использованием модуля, пожалуйста, ознакомьтесь с настоящим руководством по эксплуатации.

> Пренебрежение мерами предосторожности и правилами эксплуатации может стать причиной травмирования персонала или повреждения оборудования!

> В связи с постоянной работой по совершенствованию модуля, повышающей его надежность и улучшающей характеристики, в конструкцию могут быть внесены незначительные изменения, не отраженные в настоящем издании.

## **1 Описание модуля**

#### **1.1 Назначение модуля**

<span id="page-3-1"></span><span id="page-3-0"></span>1.1.1 Модуль аналогового ввода RIO-AIU8 предназначен для приема и преобразования в цифровую форму сигналов аналоговых датчиков.

1.1.2 Модуль RIO-AIU8 предназначен для построения распределенных систем контроля и управления технологическими объектами.

1.1.3 В модулях RIO-AIU8 используется интеллектуальная система ввода, где каждый модуль имеет встроенный микропроцессор, выполняющий свои задачи и функции по обработке сигналов независимо от блока центрального процессора контроллера или компьютера.

1.1.4 Модуль RIO-AIU8 выполнен как самостоятельное изделие, информационный обмен с которым осуществляется по интерфейсу RS-485 по протоколу MODBUS RTU, что позволяет использовать его в качестве удаленного устройства аналогового ввода при работе в современных сетях управления и сбора информации.

#### **1.2 Обозначение модуля и комплект поставки**

<span id="page-3-2"></span>1.2.1 Модуль обозначается следующим образом:

#### **RIO-AIU8-XX**,

где

**ХХ -** код входных сигналов:

- **01\*** Постоянный ток от 0 мА до 5 мА,
- **02\*** Постоянный ток от 0 мА до 20 мА,
- **03\*** Постоянный ток от 4 мА до 20 мА,
- **04\*** Напряжение постоянного тока от 0 В до 10 В,
- **05** Напряжение от 0 В до 1 В,
- **06** Напряжение от 0 мВ до 75 мВ,
- **07** ТСМ 50М, W<sub>100</sub>=1,428, от минус 50 °С до плюс 200 °С,
- **08** ТСМ 100М, W<sub>100</sub>=1,428, от минус 50 °С до плюс 200 °С,
- **09** ТСМ гр.23, от минус 50 °С до плюс 200 °С,
- 10 ТСП 50П, W<sub>100</sub>=1,391, от минус 50 °С до плюс 650 °С,
- **11** ТСП 100П, W<sub>100</sub>=1,391, от минус 50 °С до плюс 650 °С,
- 12 ТСП гр.21, от минус 50 °С до плюс 650 °С.
- 13 Термопара ТХА (K), от 0 °С до плюс 1300 °С,
- **14** Термопара ТХК (L), от 0 °С до плюс 800 °С,
- 15 Термопара ТЖК (J), от 0 °С до плюс 1100 °С,
- 16 Термопара ТХКн (E), от 0 °С до плюс 850 °С,
- 17 Термопара ТПП10 (S), от 0 °С до плюс 1600 °С,
- 18 Термопара ТПР (В), от 0 °С до плюс 1800 °С,
- 19 Термопара ТВР-1 (А-1), от 0 °С до плюс 2500 °С.

\* Подключение данных сигналов возможно при использовании модуля нормализатора аналоговых сигналов НС-4 ([http://www.microl.ua](http://www.microl.ua/)), который поставляется с модулем по отдельному заказу, или с помощью внешних резисторов (схема подключения - см. прил. Б.1).

1.2.2 Комплект поставки модуля RIO-AIU8 приведен в таблице 1.2.1.

#### *Таблица 1.2.1 – Комплект поставки модуля RIO-AIU8*

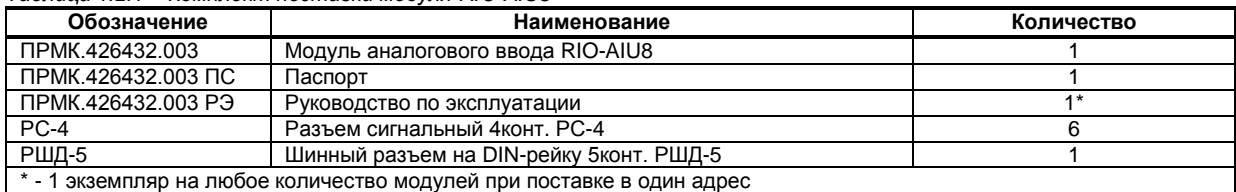

#### **1.3 Технические характеристики модуля**

#### **1.3.1 Аналоговые входы модуля RIO-AIU8**

<span id="page-4-0"></span>*Таблица 1.3.1 - Технические характеристики аналоговых входных сигналов*

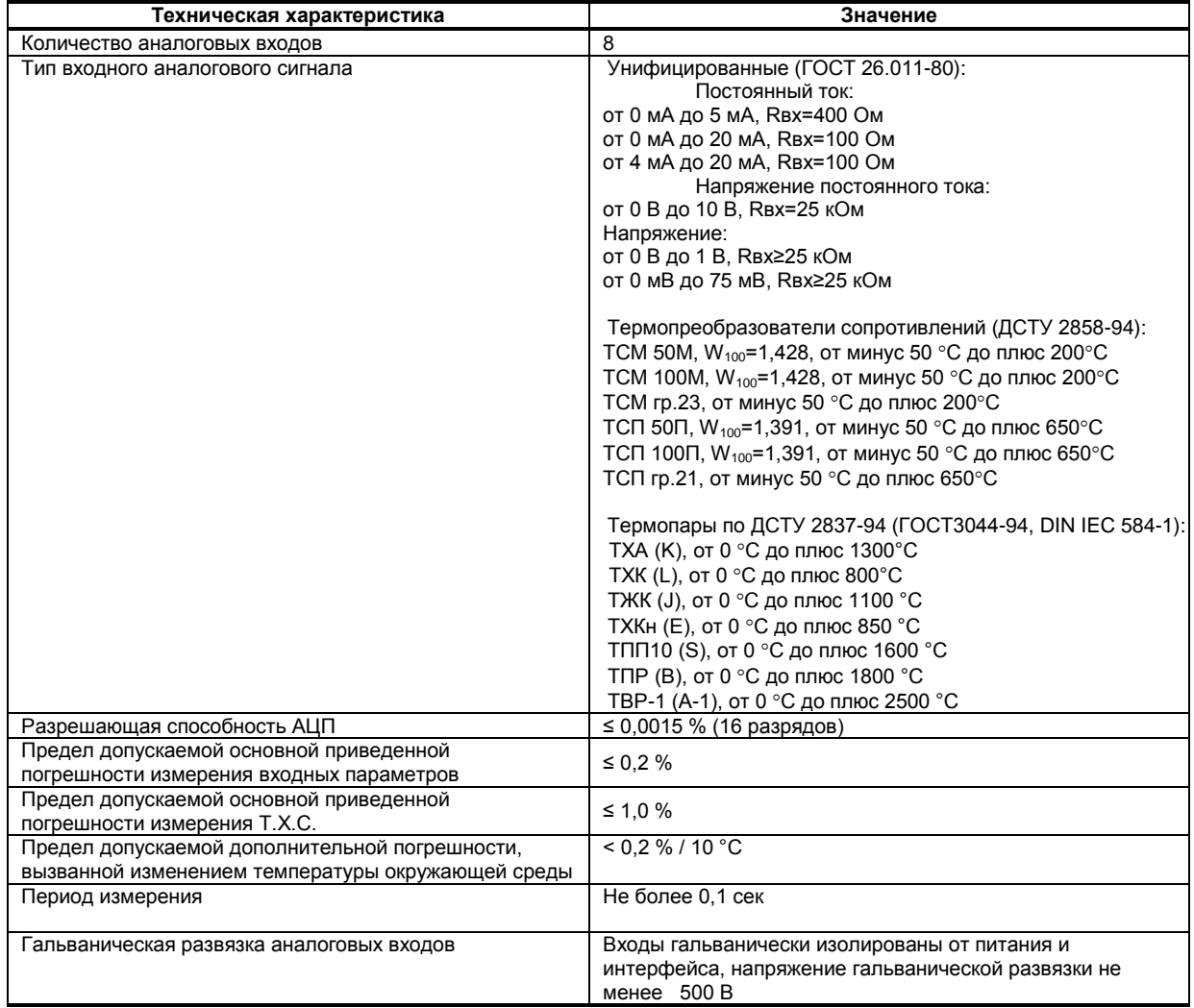

#### **1.3.2 Электрические данные модуля RIO-AIU8**

*Таблица 1.3.2 - Технические характеристики электропитания и потребление*

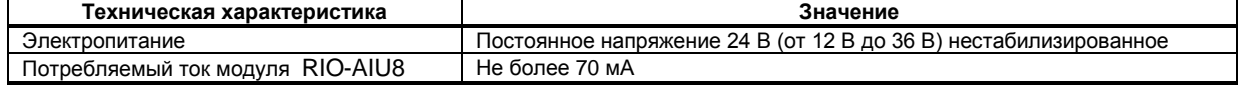

#### **1.3.3 Последовательный интерфейс RS-485**

*Таблица 1.3.3 - Технические характеристики последовательного интерфейса RS-485*

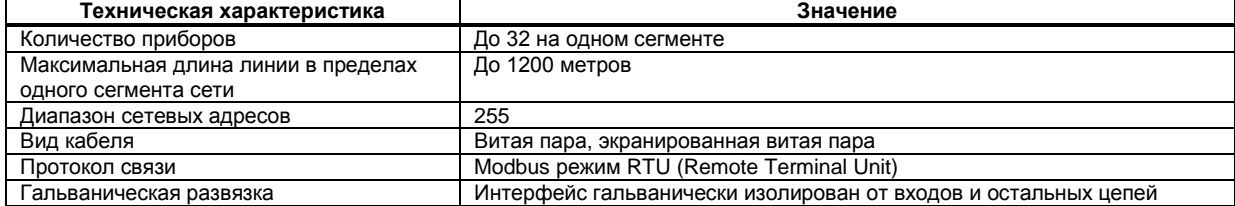

#### **1.3.4 Корпус. Условия эксплуатации модуля RIO-AIU8**

*Таблица 1.3.4 - Условия эксплуатации*

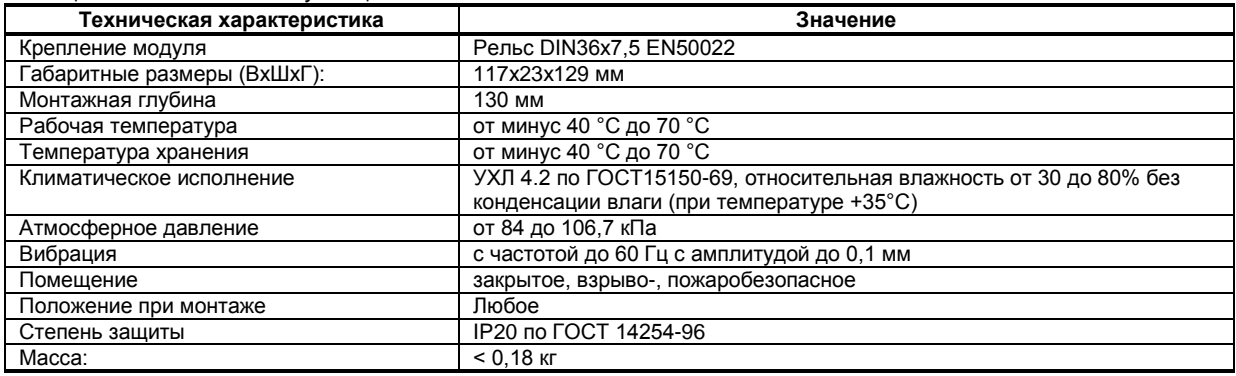

1.3.5 Среднее время наработки на отказ с учетом технического обслуживания, регламентированного руководством по эксплуатации, - не менее чем 100 000 часов.

1.3.6 Средний срок эксплуатации – не менее 10 лет. Критерий допустимой границы эксплуатации – экономическая нецелесообразность дальнейшей эксплуатации.

1.3.7 Средний срок хранения – 1 год в условиях по группе 1 ГОСТ 15150-69.

1.3.8 Изоляция электрических цепей RIO-AIU8 относительно корпуса и между собой при температуре окружающей среды (20  $\pm$  5) °С и относительной влажности воздуха до 80% выдерживает в течение 1 минуты действие испытательного напряжения практически синусоидальной формы частотой (50  $\pm$ 1) Гц с действующим значением 500 В.

1.3.9 Минимально допустимое электрическое сопротивление изоляции при температуре окружающей среды (20  $\pm$  5) °С и относительной влажности воздуха до 80% составляет не менее 20 МОм.

#### **1.4 Средства измерения, инструмент и принадлежности**

<span id="page-5-0"></span>Перечень принадлежностей, которые необходимы для контроля, регулирования, выполнения работ по техническому обслуживанию модуля, приведены в таблице 1.4 (согласно ДСТУ ГОСТ 2.610).

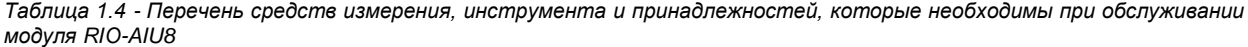

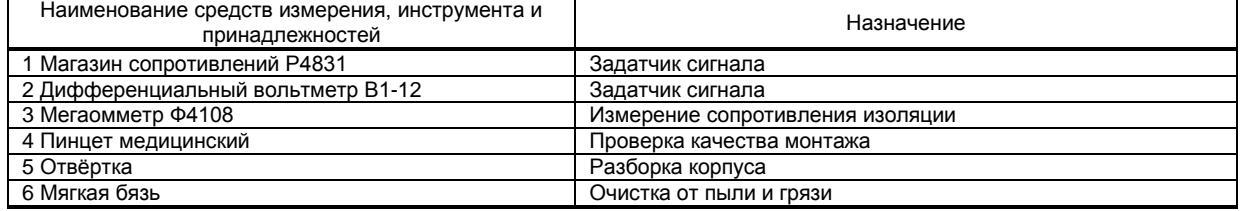

#### **1.5 Маркировка и упаковка**

<span id="page-6-0"></span>1.5.1 Маркировка модуля выполнена согласно ГОСТ 26828 на табличке с размерами согласно ГОСТ 12971, которая крепится на боковую стенку корпуса модуля.

1.5.2 Пломбирование модуля предприятием-изготовителем при выпуске из производства не предусмотрено.

1.5.3 Упаковка модуля соответствует требованиям ГОСТ 23170.

1.5.4 Модуль в соответствии с комплектом поставки упаковано согласно чертежам предприятияизготовителя.

### **2 Функциональные возможности**

#### <span id="page-6-1"></span>**Выполняемые функции:**

- Прием и преобразование в цифровую форму сигналов аналоговых датчиков;

- Обработка сигналов (фильтрация, нормирование, масштабирование);
- Контроль достоверности данных;

- Выдача по запросу верхнего уровня результатов обработки и диагностической информации о состоянии модуля, состоянии входных сигналов;

- Возможность замены модуля без нарушения целостности системы питания и интерфейсной сети;

- Возможность использования модуля в качестве удаленного устройства аналогового ввода при работе в современных сетях управления и сбора информации.

# <span id="page-7-0"></span>**3 Конструкция модуля и принцип работы**

#### **3.1 Конструкция модуля**

Внешний вид и расположение разъемов модуля аналогового вывода RIO-AIU8 показаны на рисунке

- <span id="page-7-1"></span> $3.1.$
- На передней панели модуля размещены:
- Индикаторы режимов работы и состояния модуля,
- Индикаторы уставок MIN-MAX технологической сигнализации соответствующих каналов.

На корпусе модуля размещены пружинные разъем-клеммы для внешних соединений.

На задней панели модуля установлен специальный фиксирующий разъем на DIN-рейку, образующий с другими разъемами шину, которая позволяет быстро осуществить механический монтаж и демонтаж модулей.

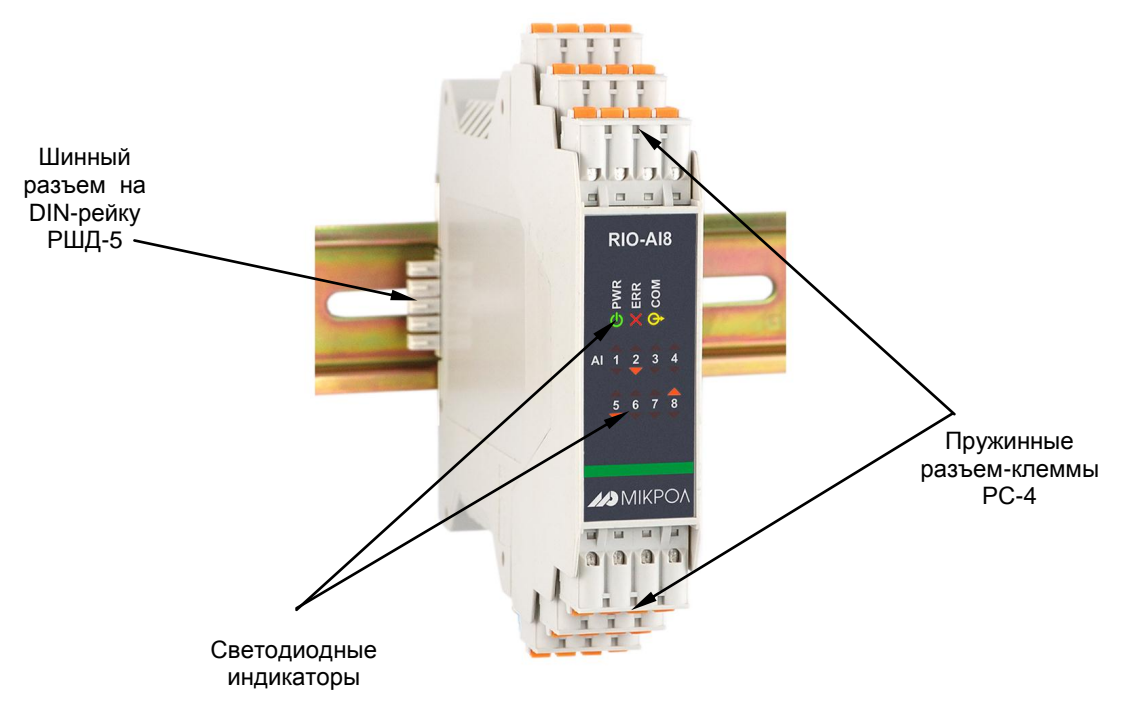

*Рисунок. 3.1 - Внешний вид модуля аналогового ввода RIO-AIU8*

#### **3.2 Назначение светодиодных индикаторов**

<span id="page-7-2"></span>Для индикации состояния модуля на передней панели установлены три светодиода [PWR], [ERR], [COM], которые индицируют разные режимы работы, наличие питания и наличие ошибок, а также светодиоды [**▲**] и [**▼**], которые отображают выход за уставки MAX и MIN соответствующих каналов.

| Индикатор                         | Индикатор<br>Цвет            |         | Состояние<br>светодиода | Состояние модуля                                                                    |
|-----------------------------------|------------------------------|---------|-------------------------|-------------------------------------------------------------------------------------|
|                                   | Питание<br>Работа<br>(Power) | Зеленый | Светится                | Модуль в режиме работы с пользовательскими<br>сетевыми настройками. Питание в норме |
| <b>PWR</b>                        |                              |         | Не светится             | Питание не подано или питание НЕ в норме                                            |
|                                   |                              |         | Мигает                  | Модуль в режиме конфигурации сетевых<br>параметров                                  |
| <b>ERR</b>                        | Ошибка<br>(Error)            | Красный | Светится                | Отсутствие связи. Модуль в безопасном режиме                                        |
|                                   |                              |         | Не светится             | Работа модуля в рабочем режиме                                                      |
|                                   |                              |         | Мигает                  | Отсутствие связи. Модуль в рабочем режиме                                           |
| <b>COM</b>                        | Интерфейс<br>(Interface)     | Желтый  | Не светится             | Нет обмена по интерфейсу                                                            |
|                                   |                              |         | Мигает                  | Обмен данными по интерфейсу                                                         |
| $[\triangle]$ , $[\triangledown]$ | Уставки                      | Красный | Светится                | Значение параметра превышает уставки<br>технологической сигнализации                |
|                                   |                              |         | Не светится             | Значение параметра в норме                                                          |

*Таблица 3.1 – Назначение светодиодных индикаторов*

#### **3.3 Режимы работы модуля в сети**

<span id="page-8-0"></span>Модуль RIO-AIU8 может функционировать или в **режиме работы с пользовательскими сетевыми настройками** или в **режиме конфигурации сетевых параметров**.

В режиме конфигурации сетевых параметров сетевой адрес прибора – 1, скорость обмена – 115200 бит/с. Для входа в режим конфигурации сетевых параметров необходимо установить перемычку JP1. В этом режиме пользователь может настроить сетевой адрес и скорость обмена, что необходимо при использовании более одного модуля в сети.

#### **3.4 Режимы работы модуля**

Модуль RIO-AIU8 может работать в двух режимах работы – **рабочем** или **безопасном**.

<span id="page-8-1"></span>В **рабочем** режиме модуль работает согласно указанным при конфигурировании настройкам, а по истечении таймаута запроса на передней панели начинает мигать светодиод ERR.

Для настройки нормального режима необходимо:

- в параметре "Режим работы модуля" выбрать "0001 – нормальный режим",

- в параметре "Команда слежения за сетью" выбрать "0000 – отключен",

- в параметре "Таймаут запроса" выставить необходимое значение таймаута.

**Безопасный** режим. Работает совместно с командой слежения за сетью. Если команда слежения за сетью включена, то по истечении таймаута запроса светодиод ERR будет постоянно светиться.

Для настройки безопасного режима необходимо:

- в параметре "Команда слежения за сетью" выбрать "0001 – включен",

- в параметре "Таймаут запроса" выставить необходимое значение таймаута.

Минимальное значение параметра "Таймаут запроса" определяется верхним уровнем.

За тайм-аут отсутствия обмена по сети интерфейсной связи отвечает команда слежения за сетью, которая позволяет исключить аварийные ситуации в случае, когда неисправность возникает у управляющего компьютера.

Реализация команды слежения за сетью выглядит следующим образом. Управляющий компьютер периодически обменивается информацией с модулем. Если очередной обмен не происходит в определенный период времени, модуль считает, что компьютер отсутствует и на передней панели начинает постоянно светиться светодиод ERR.

Таймаут запроса рекомендуется выбирать в зависимости от количества считываемых параметров в сети. Таймаут выбирается примерно в 2 раза больше от суммарного времени запросов, который посылает компьютер в сети.

#### **3.5 Принцип работы модуля аналогового ввода RIO-AIU8**

<span id="page-8-2"></span>К модулю RIO-AIU8 аппаратно можно подключить восемь аналоговых входных сигналов, которые принимаются и обрабатываются соответствующими функциональными блоками нормализации и масштабирования.

Аналоговый сигнал преобразуется в цифровую форму и обрабатывается блоком нормализации и масштабирования.

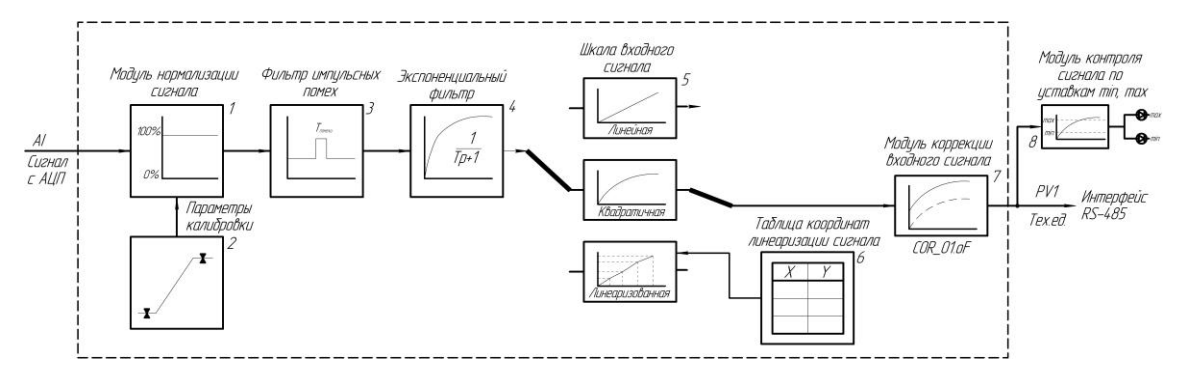

Схема обработки аналогового сигнала показана на рисунке 3.3.

*Рисунок 3.3 – Блок-схема обработки аналогового входа*

#### **Примечание**

При выборе типа датчика с заданным диапазоном измерения (термосопротивления и термопары), в модуле масштабирования сигнала диапазон измерения устанавливается автоматически и изменение его заблокировано.

На рисунке приняты следующие обозначения:

1. **Модуль нормализации сигнала.** Модуль нормализует входной аналоговый сигнал. Определяется параметрами «Нижний предел шкалы входного сигнала» и «Верхний предел шкалы входного сигнала». Важной функцией данного модуля есть контроль достоверности данных. В случае выхода аналогового сигнала на 10 % за диапазон измерения, который устанавливается при калибровке, модуль посылает сигнал о недостоверности данных в канале, при этом значение входного сигнала в соответствующем регистре замораживается, а в регистре "Контроль достоверности данных" в нулевом бите устанавливается логическая "1".

2. **Параметры калибровки.** Определяются параметрами "Калибровка начального значения шкалы аналогового входа" и "Калибровка конечного значения шкалы аналогового входа". Параметры калибровки изменяются при переходе на другой тип датчика. Подробнее о калибровках аналоговых входов смотрите в разделе 5 данного руководства.

3. **Фильтр импульсных помех.** Используется для подавления импульсных помех. Определяется параметром «Максимальная длительность импульсной помехи». Если в каком либо цикле измерения технологического параметра обнаружено его изменение, то предполагается возможность действия помехи и выходной сигнал сформируется (с учетом усреднения измеренных значений) по истечении установленного времени длительности помехи. Работа данного фильтра вносит дополнительное транспортное запаздывание в систему регулирования, которое равно величине параметра «Максимальная длительность импульсной помехи». Поэтому всегда нужно стремиться минимизировать данный параметр.

4. **Экспоненциальный фильтр.** Фильтр используется для подавления помех общего вида и определяется параметром «Постоянная времени цифрового фильтра».

5. **Шкала входного сигнала.** Определяется параметром «Тип шкалы входного сигнала». Этот модуль линеаризует и масштабирует входящий сигнал согласно заданной пользователем номинальной статической характеристики датчика, который подключен к данному входу.

6. **Таблица координат линеаризации сигнала.** Данная таблица определяет координаты пользовательской линеаризации.

С помощью линеаризации можно производить, например, измерение емкостей в литрах, метрах кубических или килограммах продукта, в зависимости от измеренного входного сигнала уровня в емкости.

При индикации линеаризованной величины определяющими параметрами являются начальное и конечное значение шкалы (процентное отношение к диапазону измерения) а также эквидистантные опорные точки линеаризации. Кривая линеаризации имеет «преломления» в опорных точках.

#### **Определение опорных точек линеаризации**

Выбор необходимого количества участков линеаризации производится из соображения обеспечения необходимой точности измерения.

После определения необходимого количества участков линеаризации необходимо задать его в параметре "Количество участков линеаризации аналогового входа".

Для каждого значения индицируемого входного сигнала Yi (в технических единицах от минус 9999 до 9999) вычислить соответствующую физическую величину из соответствующих функциональных (градировочных) таблиц. Это можно сделать также графически из соответствующей кривой (при необходимости интерполировать) и задать значение для соответствующей опорной величины входного физического сигнала Xi (в %, от 00,00% до 99,99%).

Соответствующие значения Xi (в %, от 00,00% до 99,99%) вводятся в параметрах "Абсцисса".

Соответствующие значения Yi (в технических единицах от минус 9999 до 9999) вводятся в параметрах "Ордината".

**Пример 1. Линеаризация сигнала, подаваемого на функциональный блок нормализации и масштабирования, представленная графически (кривой)**

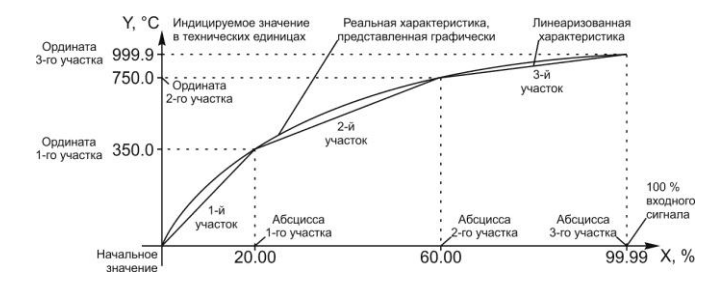

*Рисунок 3.2 – График линеаризованного сигнала*

7. **Модуль коррекции аналогового входа.** В этом модуле сигнал, преобразованный в предыдущих блоках, смещается на заданное пользователем (уровень **COR**) значение. Значение коррекции суммируется c входным сигналом или вычитается от входного сигнала, в зависимости от знака величины коррекции.

8. **Модуль контроля сигнала по уставкам min, max.** В этом модуле входной сигнал сравнивается с уставками сигнализации min и max и при выходе за эти уставки на передней панели срабатывает соответствующий индикатор.

### **4 Использование по назначению**

#### <span id="page-10-0"></span>**4.1 Эксплуатационные ограничения при использовании модуля**

4.1.1 Место установки модуля RIO-AIU8 должно отвечать следующим условиям:

- обеспечивать удобные условия для обслуживания и демонтажа;

<span id="page-10-1"></span>- температура и относительная влажность окружающего воздуха должна соответствовать требованиям климатического исполнения модуля;

- окружающая среда не должна содержать токопроводящих примесей, а также примесей, которые вызывают коррозию деталей модуля;

- напряженность магнитных полей, вызванных внешними источниками переменного тока частотой 50 Гц или вызванных внешними источниками постоянного тока, не должна превышать 400 A/м;

- параметры вибрации должны соответствовать исполнению 5 согласно ГОСТ 22261.

4.1.2 При эксплуатации модуля необходимо исключить:

- попадание токопроводящей пыли или жидкости на поверхность модуля;

- наличие посторонних предметов вблизи модуля, ухудшающих его естественное охлаждение.

<span id="page-10-2"></span>4.1.3 Во время эксплуатации необходимо следить за тем, чтобы подсоединенные к модулю провода не переламывались в местах контакта с клеммами и не имели повреждений изоляции.

#### **4.2 Подготовка модуля к использованию**

4.2.1 Освободите модуль от упаковки.

4.2.2 Перед началом монтажа модуля необходимо выполнить внешний осмотр. При этом обратить особенное внимание на чистоту поверхности, маркировки и отсутствие механических повреждений.

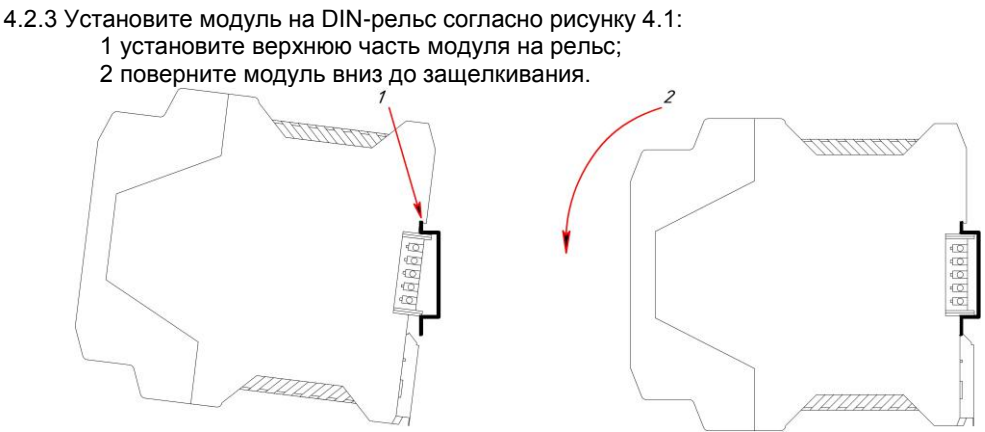

*Рисунок 4.1 – Схема крепления модуля на DIN-рельсе* 

4.2.4 *ВНИМАНИЕ!!!* При подключении модуля RIO-AIU8 соблюдать указания мер безопасности раздела 6.2 настоящей инструкции.

4.2.5 Кабельные связи, соединяющие модуль RIO-AIU8, подключаются через клеммы соединительных разъемов в соответствии с требованиями действующих "Правил устройства электроустановок".

4.2.6 Подключение входов-выходов к модулю RIO-AIU8 производят в соответствии со схемами внешних соединений, приведенных в приложении Б.

4.2.7 При подключении линий связи к входным и выходным клеммам принимайте меры по уменьшению влияния наведенных шумов: *используйте* входные и (или) выходные шумоподавляющие фильтры (в т.ч. сетевые), шумоподавляющие фильтры для периферийных устройств.

4.2.8 Не допускается объединять в одном кабеле (жгуте) цепи, по которым передаются аналоговые, интерфейсные сигналы и сильноточные сигнальные или сильноточные силовые цепи. Для уменьшения наведенного шума отделите линии высокого напряжения или линии, проводящие значительные токи, от других линий, а также избегайте параллельного или общего подключения с линиями питания при подключении к выводам.

4.2.9 Необходимость экранирования кабелей, по которым передается информация, зависит от длины кабельных связей и от уровня помех в зоне прокладки кабеля. Рекомендуется использовать изолирующие трубки, каналы, лотки или экранированные линии.

<span id="page-11-0"></span>Модуль аналогового ввода RIO-AIU8 конфигурируется через гальванически разделенный интерфейс RS-485 (протокол ModBus).

Конфигурирование модуля осуществляется с помощью программного пакета **МИК-Конфигуратор**.

Параметры конфигурации модуля RIO-AIU8 сохраняются в энергонезависимой памяти.

#### **Модуль аналогового ввода RIO-AIU8 конфигурируется в следующей последовательности**:

**Примечание.** Модуль RIO-AIU8 поставляется заказчику с установленной перемычкой JP1 (режим конфигурации сетевых параметров, более подробно см. п.3.3).

4.3.1 Подключить модуль RIO-AIU8 по интерфейсу RS-485 (разъем Х7) через блок преобразования сигналов интерфейсов БПІ-52 (RS-485 ↔ USB) или БПІ-485 (RS-485 ↔ RS-232C) к компьютеру. Рекомендуемая схема подключения интерфейса показана на рисунке Б.2.

4.3.2 Подать питание на модуль аналогового ввода RIO-AIU8. При этом должен засветиться индикатор PWR.

#### 4.3.3 **Запуск МИК-Конфигуратора**

Запуск конфигуратора **MIC-Configurator** выполняется выбором из меню "Пуск" соответствующего ярлыка (Пуск ► Программы ► Microl ► Mic-Configurator ► MIC-Configurator). Окно программы приведено на рис. 4.2.

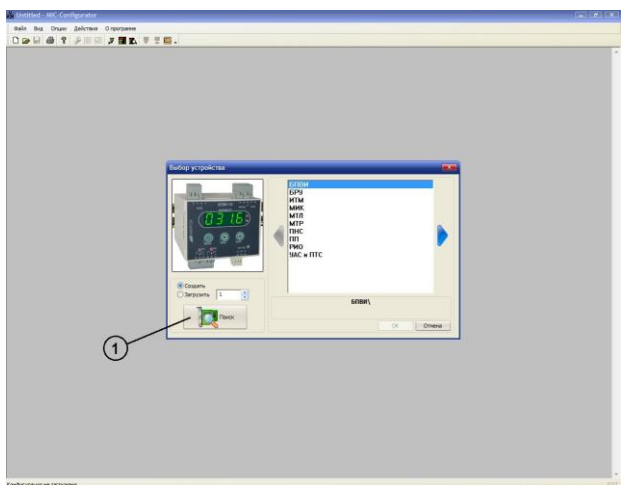

*Рисунок 4.2 – Окно запуска MIC-Configurator*

#### 4.3.4 **Поиск модуля в сети**

Для поиска модуля необходимо нажать кнопку «Поиск» (1), после чего на экране отобразится диалоговое окно «Доступные устройства». В данном меню осуществляется поиск приборов, подключенных к выбранному СОМ порту и работающих на указанной скорости обмена. Для поиска необходимо нажать кнопку «Поиск» (2), после чего в информационном окне будут выведены доступные устройства (см. рис 4.3). Далее необходимо или двойным кликом мыши по найденному устройству, или нажав клавишу "Редактировать" (3), подтвердить (4) и считать параметры модуля (5).

**Примечание.** Если модуль не найден в сети, то необходимо проверить правильность подключения интерфейса.

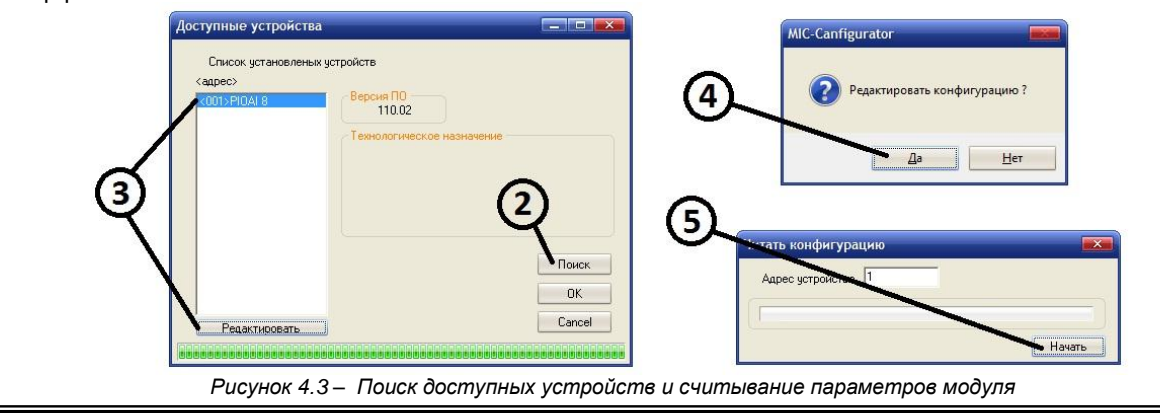

Для редактирования параметров модуля необходимо выбрать один из блоков, после чего в нижней части окна программы откроются параметры:

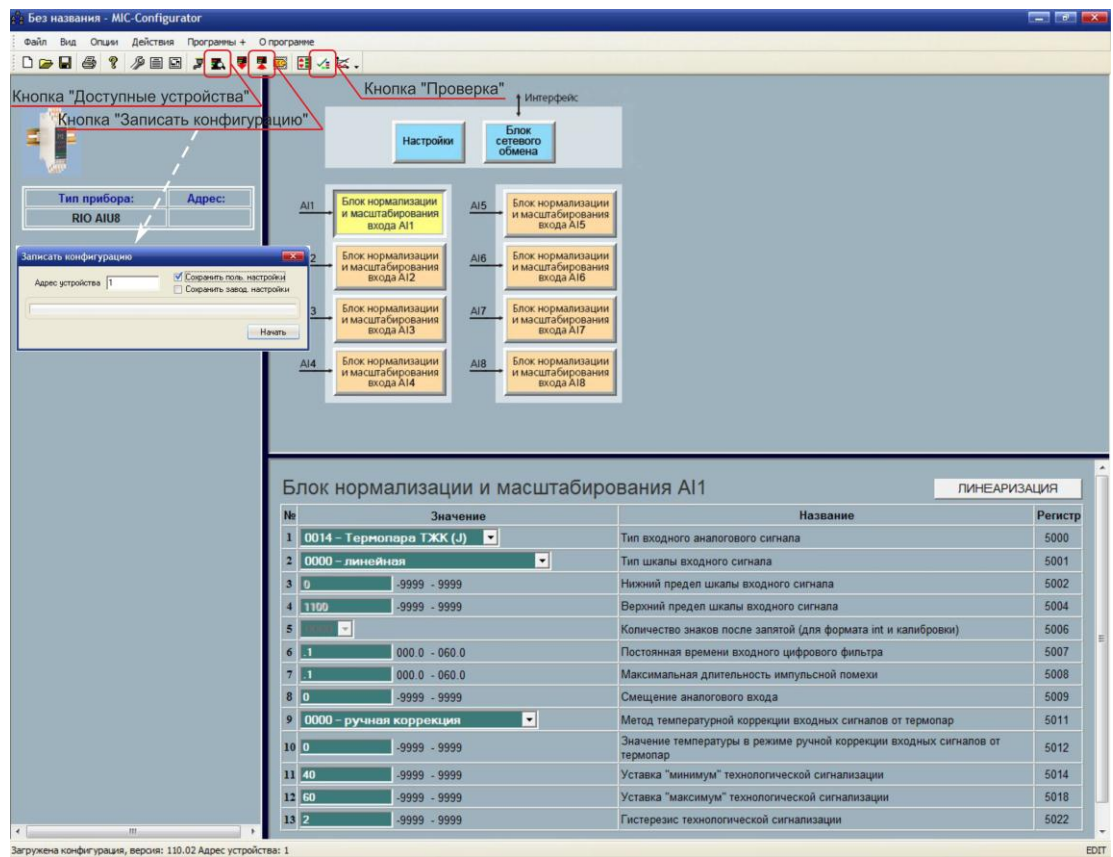

*Рисунок 4.4 – Редактирование конфигурации*

- В данном окне конфигурируются:
- 1. Сетевые настройки (блок "Настройки"):
	- Режим работы модуля;
	- Команда слежения за сетью;
	- Тайм-аут отсутствия обмена по сети.
- 2. Сетевые настройки (блок "Блок сетевого обмена"):
	- Сетевой адрес;
	- Скорость обмена;
	- Контроль четности;
	- Стоп бит.
- 3. Настройки аналоговых входов (блоки "Блок нормализации и масштабирования AI1-AI8"):
	- Тип аналогового входного сигнала;
	- Тип шкалы входного сигнала;
	- Нижний предел шкалы входного сигнала;
	- Верхний предел шкалы входного сигнала;
	- Положение децимального разделителя входного сигнала;
	- Постоянная времени входного цифрового фильтра;
	- Максимальная длительность импульсной помехи для входного сигнала;
	- Коэффициент коррекции (смещение) входного сигнала;
	- Метод температурной коррекции входного сигнала;
	- Значение температуры в режиме ручной коррекции входного сигнала от термопар;
	- Технологическая сигнализация MIN;
	- Технологическая сигнализация MAX;
	- Гистерезис технологической сигнализации MIN, MAX.

**Примечание.** После завершения внесений изменений в настройки необходимо записать и сохранить конфигурацию модуля (нажать кнопку "Записать конфигурацию", и в открывшемся окне установить галочку "Сохранить пользовательские настройки"), иначе после отключения питания настройки модуля останутся прежними без изменения.

#### 4.3.6 **Изменение сетевых настроек модуля**

Модуль RIO-AIU8 поставляется заказчику с сетевыми настройками по умолчанию (таблица 4.3.6). Если в сети предусматривается одновременная работа нескольких модулей, то каждому из них необходимо присвоить свой адрес.

*Таблица 4.3.6 – Настройки по умолчанию интерфейса RS-485 модуля RIO-AIU8*

| Наименование параметра              | Значение                  |
|-------------------------------------|---------------------------|
| Сетевой адрес (номер модуля в сети) |                           |
| Скорость обмена                     | 9 - 115200 бит/с          |
| Контроль четности                   | 0 – без контроля четности |
| Стоп бит                            | 0 – 1 стоп бит            |

Изменение сетевых настроек модуля происходит только в режиме конфигурации сетевых параметров следующим образом:

4.3.6.1 Обесточить модуль, снять с шины и установить перемычку JP1 (положение – см. рис. 5.1), после чего установить модуль обратно на шину. Модуль перейдет в режим конфигурации сетевых настроек, о чем будет свидетельствовать мигание светодиода "PWR" на передней панели прибора.

4.3.6.2 В окне редактирования параметров нажать кнопку "Блок сетевого обмена" (см. рис. 4.4).

4.3.6.3 После этого откроются сетевые параметры модуля.

4.3.6.4 Произвести необходимые изменения в настройках, после чего записать и сохранить конфигурацию модуля (нажать кнопку "Записать конфигурацию", и в открывшемся окне установить галочку "Сохранить пользовательские настройки").

4.3.6.5 Обесточить модуль, снять с шины и разомкнуть перемычку JP1, после чего установить прибор обратно на шину.

<span id="page-13-0"></span>4.3.6.6 В МИК-Конфигураторе нажать кнопку "Доступные устройства" и произвести поиск модуля согласно пункту 4.3.4.

4.3.6.7 Модуль должен определиться в сети с новыми сетевыми настройками.

#### **4.4 Проверка модуля**

Для проверки модуля на панели инструментов нажмите кнопку вызова окна проверки (см. рис. 4.4).

| ×<br>回<br><b>BC-31</b><br>√ Проверка |                |              |                     |       |        |         |  |  |
|--------------------------------------|----------------|--------------|---------------------|-------|--------|---------|--|--|
|                                      |                |              |                     |       |        | E       |  |  |
|                                      |                | Дисплей      | Тип                 | Мин.  | Макс.  | $\sim$  |  |  |
|                                      | AIl            | <b>ERROR</b> | TCM 50M             | $-50$ | 200 °C |         |  |  |
|                                      | AI2            | 50.12        | TCM <sub>50</sub> M | $-50$ | 200 °C | Ξ       |  |  |
|                                      | AI3            | 110.14       | <b>TCM 100M</b>     | $-50$ | 200 °C | $_{00}$ |  |  |
|                                      | AI4            | <b>ERROR</b> | TCM Tp.23           | $-50$ | 200 °C |         |  |  |
|                                      | AI5            | 156.20       | <b>ТСП 50П</b>      | $-50$ | 650 °C |         |  |  |
|                                      | AI6            | <b>ERROR</b> | <b>ТСП 50П</b>      | $-50$ | 650 °C |         |  |  |
|                                      | AI7            | 100.10       | <b>ТСП 100П</b>     | $-50$ | 650 °C |         |  |  |
|                                      | AI8            | $\bf{0}$     | ТСП Гр.21           | $-50$ | 650 °C |         |  |  |
|                                      | <b>OFFLine</b> |              |                     |       |        |         |  |  |

*Рисунок 4.5 – Проверка модуля*

4.4.1 Подключите к аналоговым входам AI модуля RIO-AIU8 образцовый источник сигнала согласно схеме, представленной на рис. Б.2.

4.4.2 Нажмите кнопку "OFFLine" для перехода в онлайн-режим мониторинга состояния аналоговых входов (надпись при этом изменится на "ONLine").

4.4.3 Введя необходимое значение с помощью задатчика сигнала, проконтролируйте величину входа в окне "Дисплей" в контрольных точках. Значение входного сигнала должно изменяться на отрезке от начала до конца шкалы с заданной погрешностью. Если входной сигнал выйдет за диапазон измерения на 10 %, то в окне "Дисплей" появится надпись "ERROR".

# <span id="page-14-0"></span>**5 Калибровка аналоговых входов модуля**

Калибровка прибора осуществляется:

- На заводе-изготовителе при выпуске прибора,
- Пользователем при подготовке к поверке (калибровке).

Перед началом калибровки аналоговых входов необходимо привести в соответствующее положение перемычки на плате модуля. Типы входных сигналов и положение перемычек приведены в таблице 5.1 и на рисунке 5.1.

*Таблица 5.1 – Положения перемычек для разных типов входных сигналов и пределы калибровки*

| Код<br>входа | Тип<br>датчика | Градуировочная<br>характеристика<br>и НСХ            | Предельные<br>индицируемые<br>значения при<br>калибровке | Предельные значения<br>входного сигнала при<br>калибровке прибора |                      | Положение<br>перемычек<br>на модуле<br>входов<br>(рисунок 5.1) |                |
|--------------|----------------|------------------------------------------------------|----------------------------------------------------------|-------------------------------------------------------------------|----------------------|----------------------------------------------------------------|----------------|
|              |                |                                                      | прибора                                                  | Начальное<br>значение                                             | Конечное<br>значение | JP4                                                            | JP3            |
|              |                | Сигналы постоянного тока<br>и постоянного напряжения |                                                          |                                                                   |                      |                                                                |                |
| 0001*        | $0-5$ MA       |                                                      |                                                          | 0 <sub>M</sub>                                                    | 5 MA                 | $[1-2]$                                                        | $[1-2]$        |
| 0002*        | 0-20 MA        |                                                      | 0.0100.0%                                                | 0 MA                                                              | 20 MA                | $[1-2]$                                                        | $[1-2]$        |
| 0003*        | 4-20 MA        | Линейная                                             | ИЛИ В<br>установленных<br>технических<br>единицах        | 4 MA                                                              | 20 MA                | $[1-2]$                                                        | $[1-2]$        |
| 0004*        | $0-10B$        | Квадратичная                                         |                                                          | 0B                                                                | 10B                  | $[1-2]$                                                        | $[1-2]$        |
| 0005         | $0-1B$         | Линеаризованная                                      |                                                          | 0B                                                                | 1B                   | $[1-2]$                                                        | $[1-2]$        |
| 0006         | 0-75 MB        |                                                      |                                                          | 0 <sub>MB</sub>                                                   | 75 MB                | $[5-6]$<br>$[7-8]$                                             | $[1-2]$        |
|              |                |                                                      |                                                          |                                                                   |                      |                                                                |                |
|              |                | Термопреобразователи<br>сопротивления                |                                                          |                                                                   |                      |                                                                |                |
| 0008         | <b>TCM</b>     | 50M, $W_{100} = 1,4280$                              | $-50.0$ °C +200.0 °C                                     | 39.225 Ом                                                         | 92.775 OM            | $[3-4]$                                                        | $\blacksquare$ |
| 0009         | <b>TCM</b>     | 100M, $W_{100} = 1,4280$                             | $-50.0$ °C +200.0 °C                                     | 78.45 OM                                                          | 185.55 Om            | $[3-4]$                                                        |                |
| 0010         | <b>TCM</b>     | $\n  Tp.23, W100=1,4260$                             | $-50.0$ °C +200.0 °C                                     | $\overline{41.71}$ Om                                             | 98.16 OM             | $[3-4]$                                                        |                |
| 0011         | <b>TCN</b>     | 50 T, Pt50, W <sub>100</sub> =1,3910                 | $-50.0$ °C +650.0 °C                                     | 40.00 OM                                                          | 166.615 Ом           | $[3-4]$                                                        | $\blacksquare$ |
| 0012         | <b>TCN</b>     | 100П, Pt100, W <sub>100</sub> =1,3910                | $-50.0$ °C +650.0 °C                                     | 80.00 OM                                                          | 333.23 OM            | $[3-4]$                                                        |                |
| 0013         | ТСП            | $\Gamma$ p.21, W <sub>100</sub> =1,3910              | $-50.0$ °C +650.0 °C                                     | 36.80 Ом                                                          | 153.30 Ом            | [3-4]                                                          | $\blacksquare$ |
|              |                |                                                      |                                                          |                                                                   |                      |                                                                |                |
|              |                | Термопары                                            |                                                          |                                                                   |                      |                                                                |                |
| 0014         | Термопара      | TXKK (J)                                             | $0+1100^{\circ}C$                                        | 0 <sub>MB</sub>                                                   | 63.792 MB            | $[5-6]$                                                        | $[1-2]$        |
| 0015         | Термопара      | TXK(L)                                               | $0+800^{\circ}C$                                         | 0 <sub>MB</sub>                                                   | 66.442 мВ            | [5-6]                                                          | $1-21$         |
| 0016         | Термопара      | TXKH (E)                                             | $0+850^{\circ}C$                                         | 0 <sub>MB</sub>                                                   | 64.922 MB            | $[5-6]$                                                        | $[1 - 2]$      |
| 0017         | Термопара      | TXA(K)                                               | $0+1300^{\circ}C$                                        | 0 <sub>MB</sub>                                                   | 52.410 MB            | $[5-6]$                                                        | $[1-2]$        |
| 0018         | Термопара      | $T\Pi\Pi(S)$                                         | $0+1600^{\circ}C$                                        | 0 <sub>MB</sub>                                                   | 16.777 MB            | $[7-8]$                                                        | $[1-2]$        |
| 0019         | Термопара      | TIP(B)                                               | $0+1800^{\circ}C$                                        | 0 <sub>MB</sub>                                                   | 13.591 MB            | $[7-8]$                                                        | $[1-2]$        |
| 0020         | Термопара      | TBP-1 (A-1)                                          | $0+2500^{\circ}C$                                        | 0 <sub>MB</sub>                                                   | 33.647 MB            | $[5-6]$                                                        | $[1-2]$        |

\* Подключение возможно при использовании модуля нормализатора сигналов НС-4 или внешних резисторов (более подробно – см. прил. Б.2).

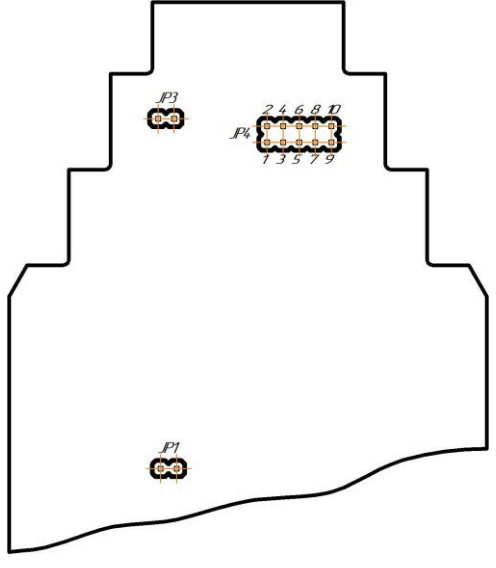

*Рисунок 5.1 – Положение перемычек на плате модуля (корпус модуля снят)*

#### **Порядок калибровки:**

5.1 Настройте модуль на необходимый тип сигнала согласно пункту 4.3.5 данной инструкции.

5.2 Подключите к аналоговому входу AI модуля RIO-AIU8 образцовый источник сигнала согласно схеме, представленной на рис. Б.2:

- для подключения датчиков с выходным сигналом постоянного напряжения и термопар дифференциальный вольтметр В1-12;

- для подключения датчиков термосопротивления - магазин сопротивлений Р4831.

**Примечание.** При калибровке термопар должна быть отключена автоматическая компенсация термо-ЭДС свободных концов термопары (в параметре "Метод температурной коррекции входного сигнала" установить значение "0-ручная"), а значение ручной коррекции установлено "0°С".

5.3 На панели инструментов нажмите кнопку вызова окна калибровки модуля.

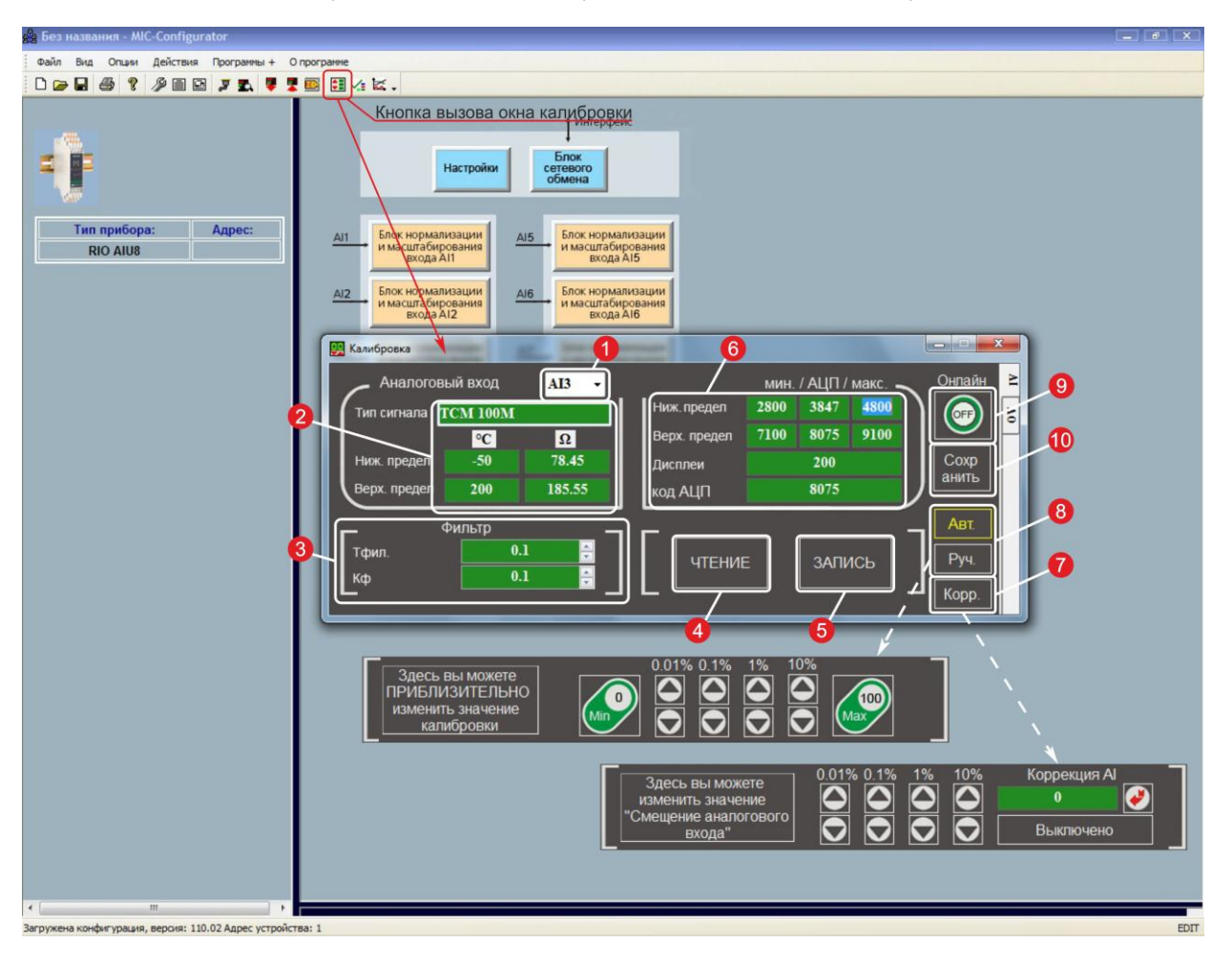

*Рисунок 5.2 – Окно калибровки модуля*

5.4 В поле (1) выберите номер аналогового входа, который необходимо калибровать.

5.5 Нажмите кнопку (4) "Чтение" и в поле (2) проконтролируйте правильность выбора входного сигнала.

5.6 В поле (3) при необходимости установите необходимые значения постоянной времени входного цифрового фильтра и фильтра импульсных помех.

5.7 Если в процессе настраивания аналогового входа было введено смещение, то отключите его: нажмите кнопку (7) "Корр.", установите в поле "Коррекция AI" значение "0" и нажмите кнопку

5.8 Установите при помощи источника сигнала величину, соответствующую 0% диапазона в зависимости от типа входного сигнала.

5.9 Нажмите кнопку (4) "Чтение". В поле (6) в окне "код АЦП" установится значение кода АЦП, которое не должно выходить за пределы, указанные в окнах "Ниж. предел мин." и "Ниж. предел макс." (см. табл. 5.1). Если значение кода АЦП не входит в указанные пределы, то необходимо проверить корректность подключения источника сигнала или его значение. Если значение кода АЦП корректное, то нажмите кнопку (4) "Запись".

5.10 В окне "Дисплей" проконтролируйте значение пронормированного входного сигнала.

5.11 Установите при помощи источника сигнала величину, соответствующую 100% диапазона в зависимости от типа входного сигнала.

5.12 Нажмите кнопку (4) "Чтение". В поле (6) в окне "код АЦП" установится значение кода АЦП, которое не должно выходить за пределы, указанные в окнах "Верх. предел мин." и "Верх. предел макс." (см. табл. 5.1). Если значение кода АЦП не входит в указанные пределы, то необходимо проверить правильность подключения источника сигнала. Если значение кода АЦП корректное, то нажмите кнопку (4) "Запись".

5.13 В окне "Дисплей" проконтролируйте значение пронормированного входного сигнала.

5.14 Если сигнал необходимо подкоректировать, то в поле (8) нажмите кнопку "Руч.", кнопками "Min" или "Max" выберите значение, которое необходимо корректировать, и кнопками [0.001], [0.01], [0.1], [1] установите необходимое значение.

5.15 Для проверки корректности калибровки нажмите кнопку (9) "Онлайн". Введя необходимое значение с помощью задатчика сигнала, проконтролируйте величину входа в окне "Дисплей" в контрольных точках. Значение входного сигнала должно изменяться на отрезке от начала до конца шкалы с заданной погрешностью.

5.16 Если необходимо ввести смещение аналогового входа, то нажмите кнопку (7) "Корр.", установите в поле "Коррекция AI" необходимое значение и нажмите кнопку  $\Box$ ; или нажмите кнопку "Выключено" (при этом надпись изменится на "Включено") и кнопками [0.01], [0.1], [1], [10] установите необходимое значение смещения, контролируя при этом значение аналогового входа в окне "Дисплей".

5.17 Нажмите кнопку (10) "Сохранить".

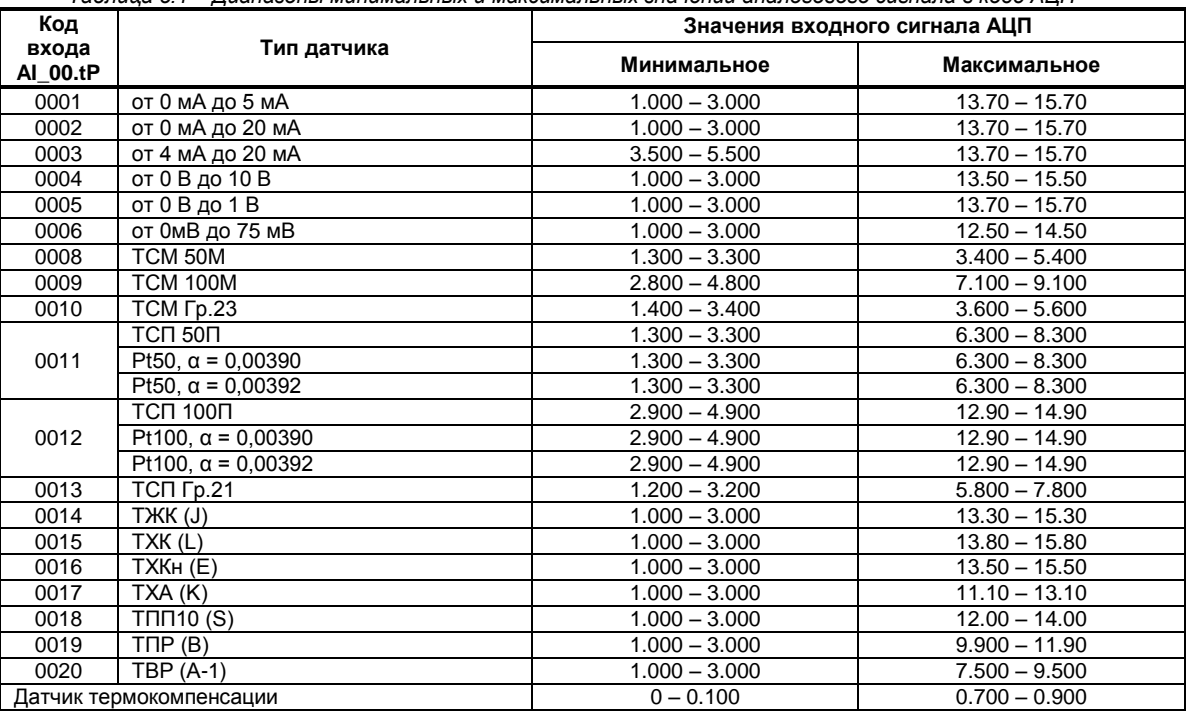

*Таблица 5.1 – Диапазоны минимальных и максимальных значений аналогового сигнала в коде АЦП*

### **6 Техническое обслуживание**

#### **6.1 Общие указания**

<span id="page-17-1"></span><span id="page-17-0"></span>**Техническое обслуживание** заключается в проведении работ по контролю технического состояния и последующему устранению недостатков, выявленных в процессе контроля; профилактическому обслуживанию, выполняемому с установленной периодичностью, длительностью и в определенном порядке; устранению отказов, выполнение которых возможно силами персонала, выполняющего техническое обслуживание.

#### **6.2 Меры безопасности**

<span id="page-17-2"></span>**Пренебрежение мерами предосторожности и правилами эксплуатации может стать причиной травмирования персонала или повреждения оборудования!**

**Для обеспечения безопасного использования оборудования неукоснительно выполняйте указания данной главы!**

6.2.1 Видом опасности при работе с RIO-AIU8 есть поражающее действие электрического тока. Источником опасности есть токоведущие части, которые находятся под напряжением.

6.2.2 К эксплуатации модуля допускаются лица, имеющие разрешение для работы в электроустановках напряжением до 1000 В и изучившие руководство по эксплуатации в полном объеме.

6.2.3 Эксплуатация модуля разрешается при наличии инструкции по технике безопасности, утвержденной предприятием-потребителем в установленном порядке и учитывающей специфику применения модуля на конкретном объекте. При монтаже, наладке и эксплуатации необходимо руководствоваться ДНАОП 0.00-1.21 раздел 2, 4.

6.2.4 Все монтажные и профилактические работы должны проводиться при отключенном электропитании.

<span id="page-17-3"></span>6.2.5 При разборке модуля для устранения неисправностей прибор должен быть отключен от сети электропитания.

# **7 Хранение и транспортирование**

#### **7.1 Условия хранения модуля**

7.1.1 Срок хранения в потребительской таре - не больше 1 года.

<span id="page-17-4"></span>7.1.2 Модуль должен храниться в сухом и вентилируемом помещении при температуре окружающего воздуха от минус 40 °С до плюс 70 °С и относительной влажности от 30 до 80 % (без конденсации влаги). Данные требования являются рекомендуемыми.

7.1.3 Воздух в помещении не должен содержать пыли и примеси агрессивных паров и газов, вызывающих коррозию (в частности: газов, содержащих сернистые соединения или аммиак).

7.1.4 В процессе хранения или эксплуатации не кладите тяжелые предметы на прибор и не подвергайте его никакому механическому воздействию, так как устройство может деформироваться и повредиться.

#### **7.2 Условия транспортирования модуля**

<span id="page-17-5"></span>7.2.1 Транспортирование модуля в упаковке предприятия-изготовителя осуществляется всеми видами транспорта в крытых транспортных средствах. Транспортирование самолетами должна выполняться только в отапливаемых герметизированных отсеках.

7.2.2 Модуль должен транспортироваться в климатических условиях, которые соответствуют условиям хранения 5 согласно ГОСТ 15150, но при давлении не ниже 35,6 кПа и температуре не ниже минус 40 °С или в условиях 3 при морских перевозках.

7.2.3 Во время погрузо-разгрузочных работ и транспортировании запакованный прибор не должен подвергаться резким ударам и влиянию атмосферных осадков. Способ размещения на транспортном средстве должен исключать перемещение модуля.

<span id="page-17-6"></span>7.2.4 Перед распаковыванием после транспортирования при отрицательной температуре модуль необходимо выдержать в течение 3 часов в условиях хранения 1 согласно ГОСТ 15150.

### **8 Гарантии изготовителя**

8.1 Производитель гарантирует соответствие модуля техническим условиям ТУ У 33.2-13647695- 028:2013. При не соблюдении потребителем требований условий транспортирования, хранения, монтажа, наладки и эксплуатации, указанных в настоящем руководстве, потребитель лишается права на гарантию.

8.2 Гарантийный срок эксплуатации - 5 лет со дня отгрузки модуля. Гарантийный срок эксплуатации модулей, которые поставляются на экспорт - 18 месяцев со дня проследования их через государственную границу Украины.

8.3 По договоренности с потребителем предприятие-изготовитель осуществляет послегарантийное техническое обслуживание, техническую поддержку и технические консультации по всем видам своей продукции.

<span id="page-18-0"></span>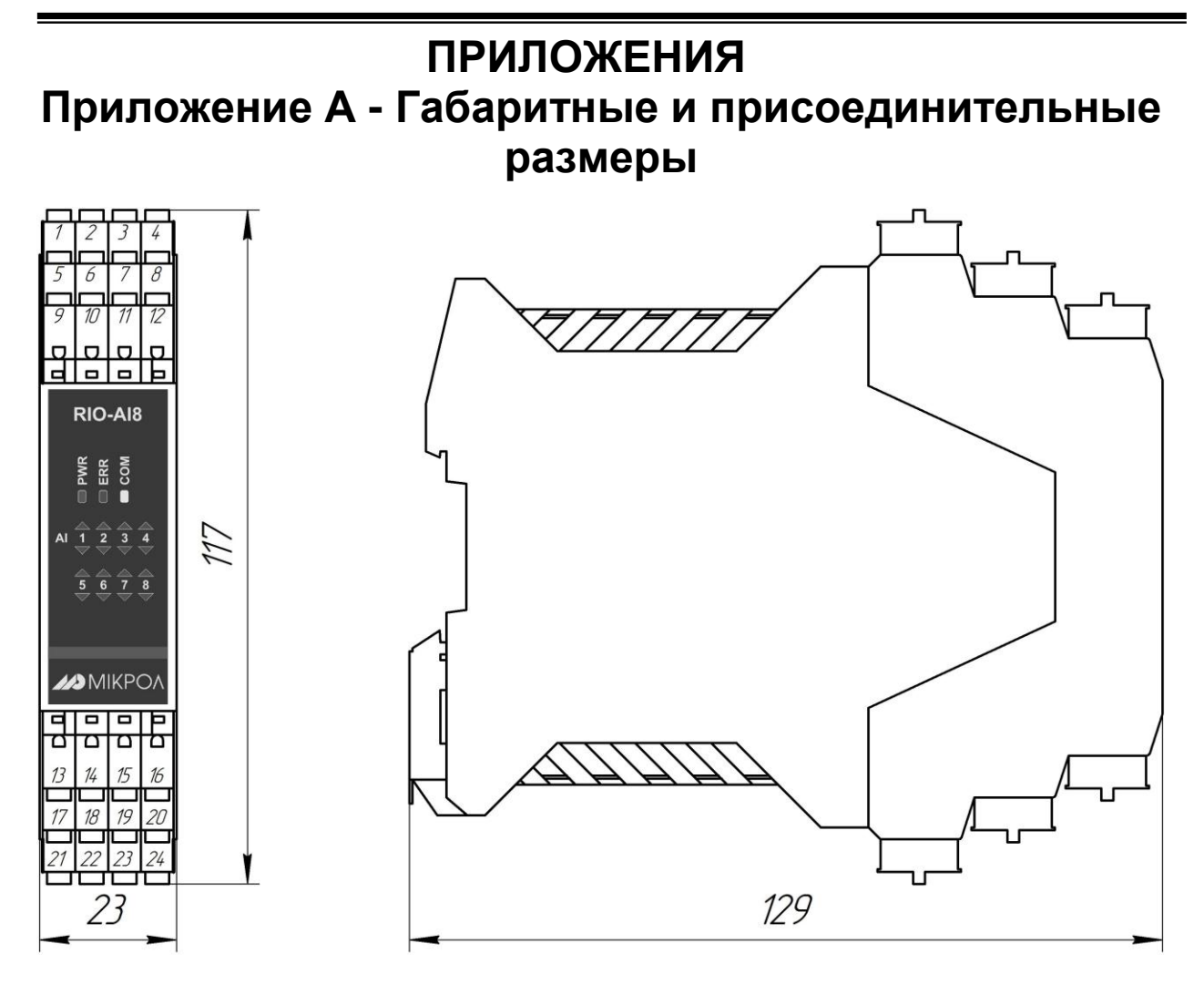

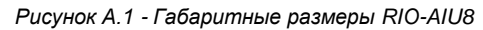

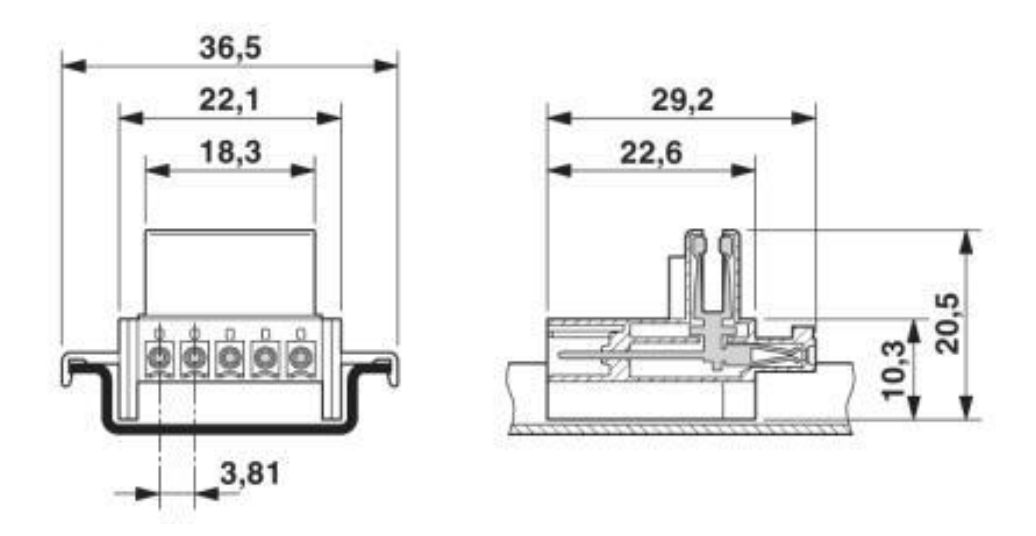

*Рисунок А.2 - Габаритные размеры разъема питания*

# <span id="page-19-0"></span>**Приложения Приложение Б - Подключение модуля RIO-AIU8. Схемы внешних соединений**

#### **Приложение Б.1 Схемы внешних соединений**

Схемы внешних соединений модуля аналогового ввода RIO-AIU8 показаны на рисунках Б.1-Б.3.

<span id="page-19-1"></span>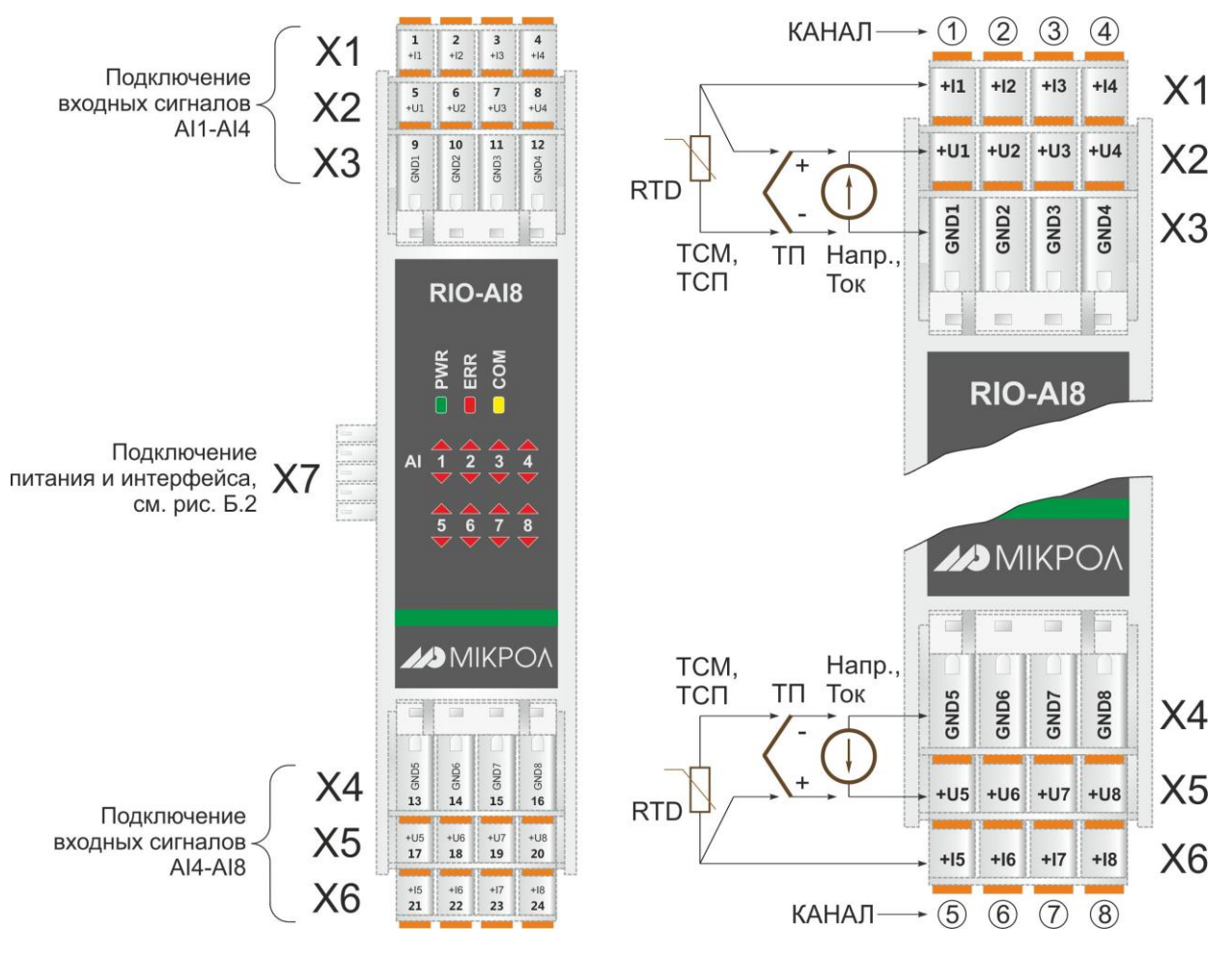

*Рисунок Б.1 – Нумерация клемм и сигналы модуля аналогового ввода*

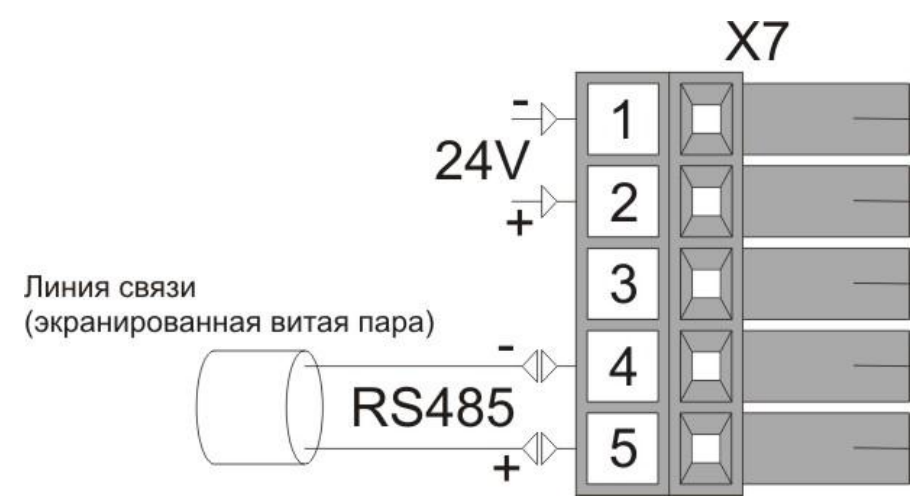

*Рисунок Б.2 - Схема внешних соединений питания и интерфейса*

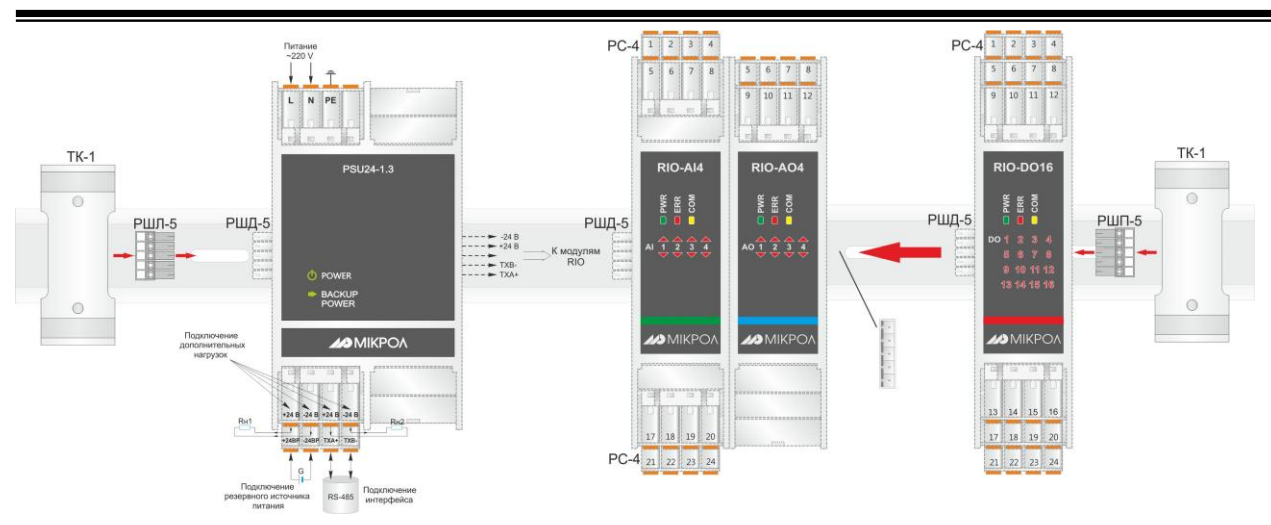

*Рисунок Б.3 - Схема внешних соединений RIO-AIU8 с блоком питания и другими модулями*

#### **Примечания**

1. Разъемы РС-4 и РШД-5 из комплекта поставки модуля RIO или PSU. 2. Разъемы РШЛ-5, РШП-5 и ТК-1 являются аксессуарами (более детально – см. на сайте [http://www.microl.ua](http://www.microl.ua/) ).

#### **Приложение Б.2 Схема подключения унифицированных сигналов**

<span id="page-20-0"></span>Если к одному из входов необходимо подключить унифицированный сигнал, то это можно сделать или с помощью модуля нормализаторов сигналов НС-4 (более детально – см. на сайте [http://www.microl.ua](http://www.microl.ua/)), или с помощью внешних шунтов и делителей. Схема подключения унифицированных сигналов с помощью внешних резисторов представлена на рисунке Б.4.

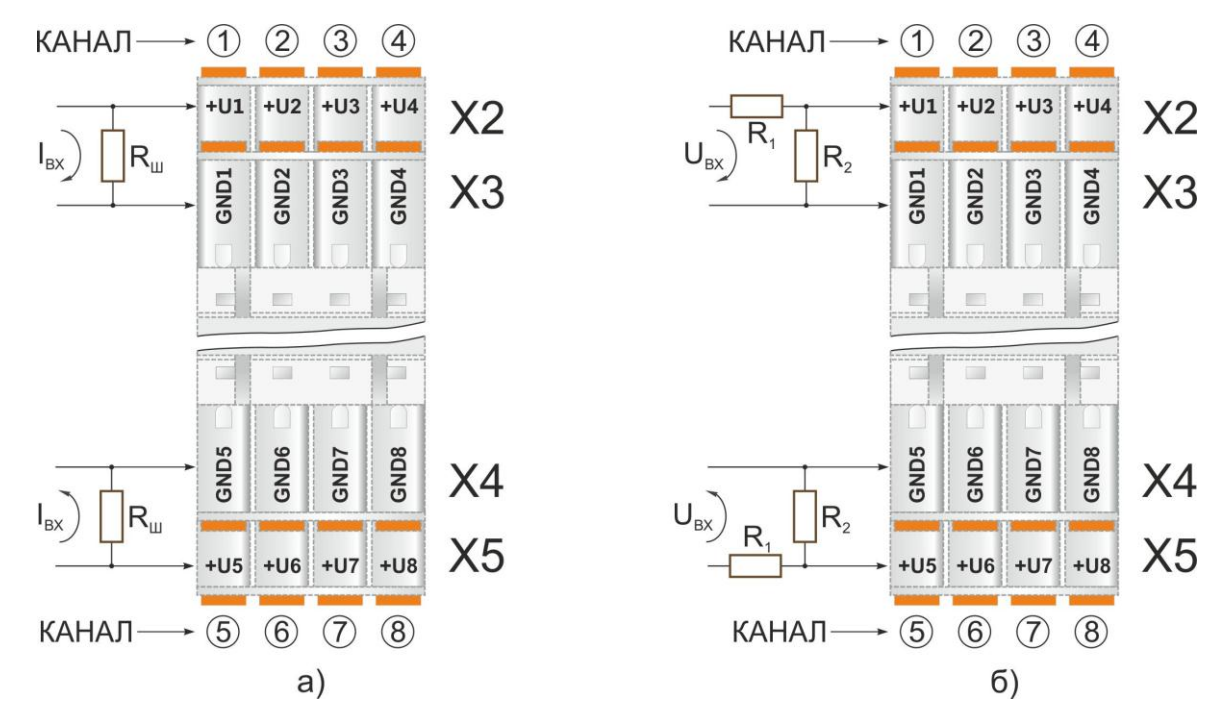

*Рисунок Б.4 - Схема внешних резисторов для подключения унифицированных сигналов: а) подключение сигналов 0-5 мА, 0-20 мА, 4-20 мА; б) подключение сигнала 0-10 В.*

На рисунке приняты следующие обозначения: R<sup>Ш</sup> – внешний резистор: - для сигнала 0-5 мА – С2-29В-0.125Вт-200Ом-0.1%; - для сигналов 0-20 мА, 4-20 мА – С2-29В-0.125Вт-49.9Ом-0.1%; R1 - С2-29В-0.125Вт-18кОм-0.1%;

R2 - С2-29В-0.125Вт-2кОм-0.1%.

**21**

<span id="page-21-0"></span>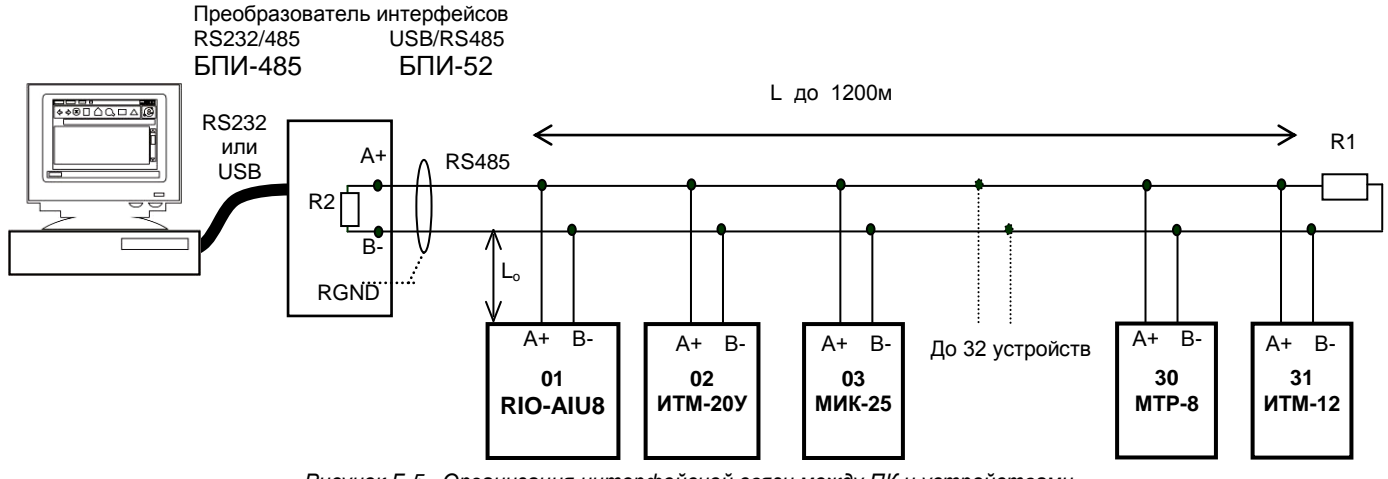

#### **Приложение Б.3 Схема подключения интерфейса RS-485**

*Рисунок Б.5 - Организация интерфейсной связи между ПК и устройствами*

1. К ПК может быть подключено до 32 устройств, включая преобразователь интерфейсов БПИ-485 или БПИ-52.

2. Общая длина кабельной линии связи не должна превышать 1200 м.

3. В качестве кабельной линии связи предпочтительно использовать экранированную витую пару.

4. Длина ответвлений L<sub>o</sub> должна быть как можно меньшей.

5. К интерфейсным входам приборов, расположеным в крайних точках соединительной линии, необходимо подключить два терминальным резистора сопротивлением 120 Ом (R1 и R2). Подключение резисторов к контролерам №№ 01 – 30 не требуется. Подключение терминальных резисторов в блоке преобразования интерфейсов БПИ-485 или БПИ-52 см. в РЭ на БПИ-485 или БПИ-52. Рекомендуемая схема подключения интерфейса RS-485 к модулю RIO-AIU8 изображена на рисунке Б.2.

6. Все ответвители приемо-передатчиков, присоединенные к одной общей передающей линии, должны согласовываться только в двух *крайних* точках. Длина ответвлений должна быть как можно меньшей.

7. Необходимость экранирования кабелей, по которым передается информация, зависит от длины кабельных связей и от уровня помех в зоне прокладки кабеля.

8. Применение экранированной витой пары в промышленных условиях является предпочтительным, поскольку это обеспечивает получение высокого соотношения сигнал/шум и защиту от синфазной помехи.

## <span id="page-22-0"></span>**Приложение В - Коммуникационные функции**

#### **Приложение В.1 Общие сведения**

<span id="page-22-1"></span>Интерфейс предназначен для конфигурирования модуля, для использования в качестве удаленного устройства при работе в современных сетях управления и сбора информации (приема-передачи команд и данных), SCADA системах и т.п.

Протоколом связи по интерфейсу RS-485 является протокол Modbus режим RTU (Remote Terminal Unit) в режиме "No Group Write" – стандартный протокол без поддержки группового управления дискретными сигналами.

Для работы необходимо настроить коммуникационные характеристики модуля RIO-AIU8 таким образом, чтобы они совпадали с настройками обмена данными ПК. Характеристики сетевого обмена настраиваются регистрами 18500 и 18501.

При обмене по интерфейсному каналу связи, если происходит передача данных от модуля в сеть, на модуле RIO-AIU8 мигает индикатор **COM**.

Программно доступные регистры модуля RIO-AIU8 приведены в таблице В.1.

Количество запрашиваемых регистров не должно превышать 16. Если в кадре запроса заказано более 16 регистров, модуль RIO-AIU8 в ответе ограничивает их количество до первых 16-ти регистров.

#### **Приложение В.2 Программно доступные регистры RIO-AIU8**

<span id="page-22-2"></span>*Таблица В.1 – Программно доступные регистры модуля RIO-AIU8*

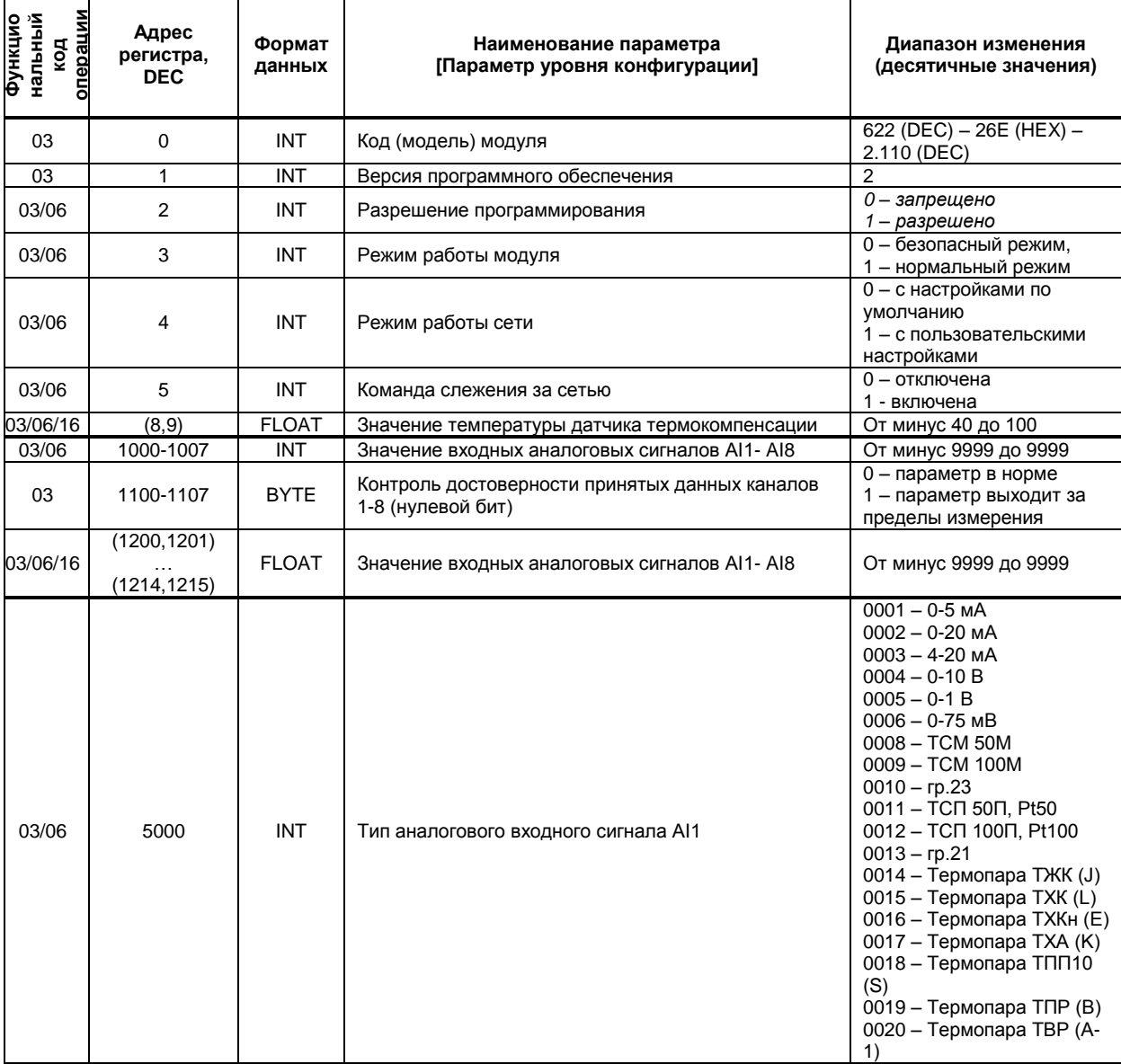

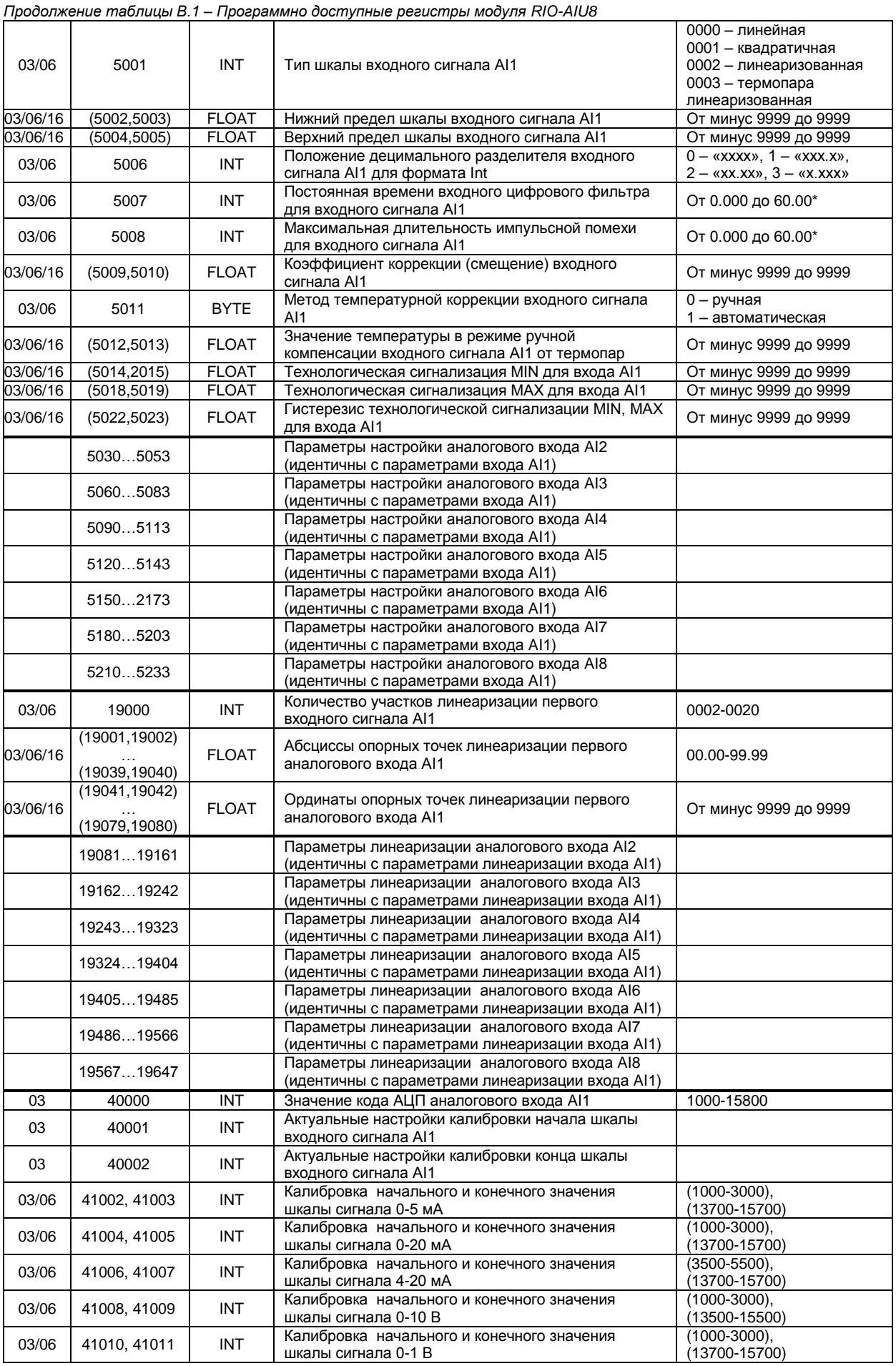

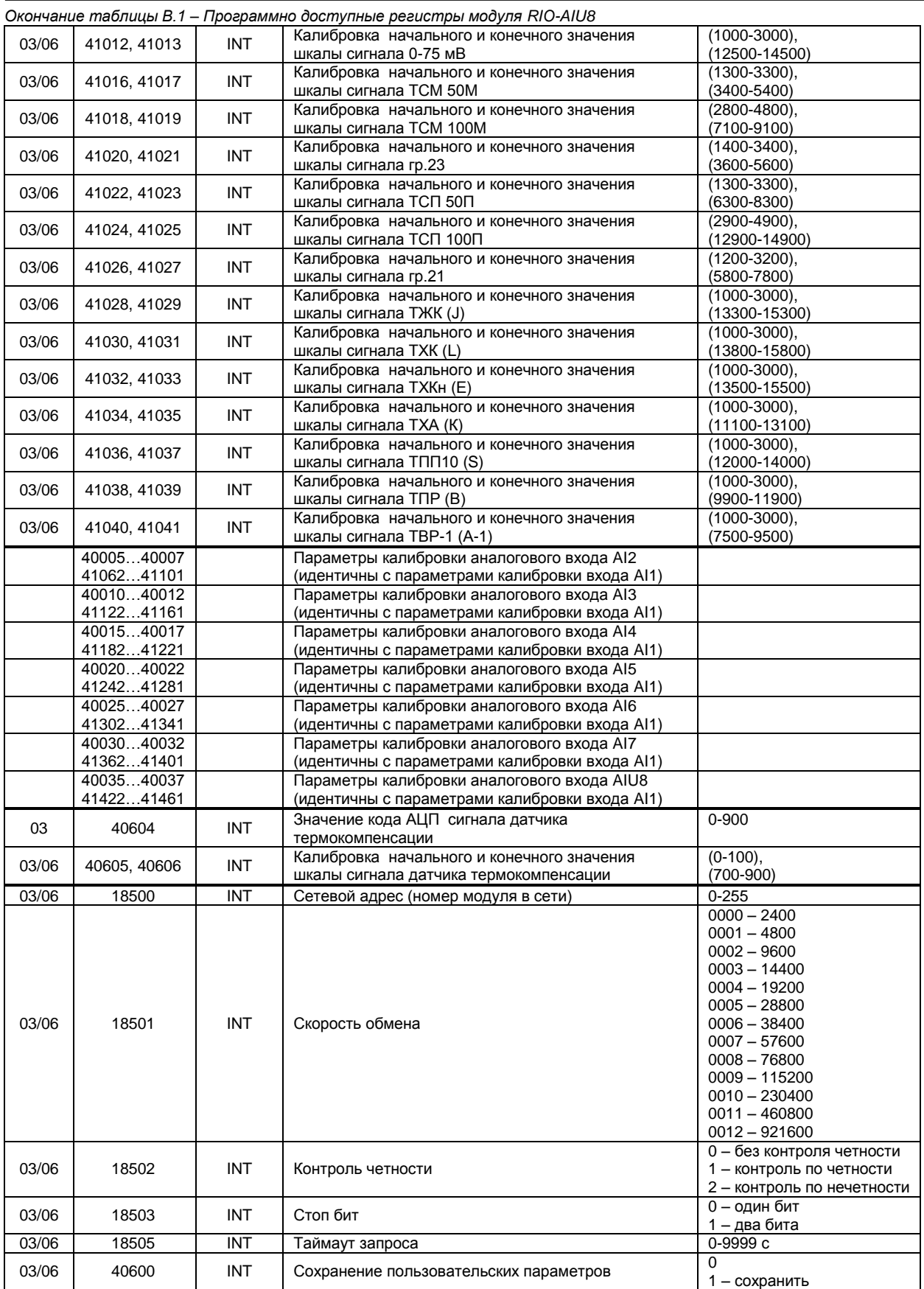

*\* В регистр вводится целое число без запятой, например, 100, что будет отвечать 10 секундам*

#### **Приложение В.3 MODBUS протокол**

#### <span id="page-25-0"></span>**В.3.1 Формат каждого байта, который принимается и передается приборами, следующий:**

1 start bit, 8 data bits, 1 Stop Bit (No Parity Bit) LSB (Least Significant bit) младший бит передается первым.

Кадр Modbus сообщения следующий:

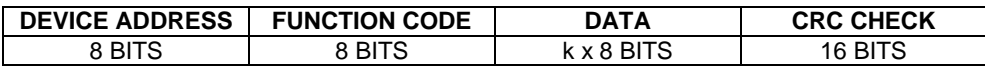

Где k≤16 – количество запрашиваемых регистров. Если в кадре запроса заказано более 16 регистров, то это указывает на ошибочный запрос (код ошибки 2).

#### **В.3.2 Device Address. Адрес устройства**

Адрес модуля (slave-устройства) в сети (1-255), по которому обращается SCADA система (masterустройство) со своим запросом. Когда удаленный прибор посылает свой ответ, он размещает этот же (собственный) адрес в этом поле, чтобы master-устройство знало, какое slave-устройство отвечает на запрос.

#### **В.3.3 Function Code. Функциональный код операции**

RIO-AIU8 поддерживает следующие функции:

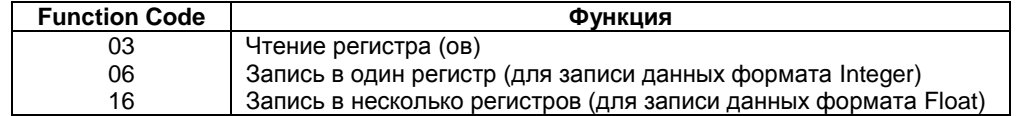

#### **В.3.4 Data Field. Поле передаваемых данных**

Поле данных сообщения, посылаемого SCADA системой удаленному прибору, содержит добавочною информацию, которая необходима slave-устройству для детализации функции. Она включает:

- начальный адрес регистра и количество регистров для функции 03 (чтение)
- адрес регистра и значение этого регистра для функции 06 (запись).

Поле данных сообщения, посылаемого в ответ удаленным прибором, содержит:

- количество байт ответа на функцию 03 и содержимое запрашиваемых регистров
- адрес регистра и значение этого регистра для функции 06.

#### **В.3.5 CRC Check. Поле значения контрольной суммы**

Значение этого поля - результат контроля с помощью циклического избыточного кода (Cyclical Redundancy Check - CRC).

После формирования сообщения (**address, function code, data**) передающее устройство рассчитывает CRC код и помещает его в конец сообщения. Приемное устройство рассчитывает CRC код принятого сообщения и сравнивает его с переданным CRC кодом. Если CRC код не совпадает, это означает что имеет место коммуникационная ошибка. Устройство не выполняет действий и не дает ответ в случае обнаружения CRC ошибки.

#### Последовательность CRC расчетов:

- 1. Загрузка CRC регистра (16 бит) единицами (FFFFh).
- 2. Исключающее ИЛИ с первыми 8 бит байта сообщения и содержимым CRC регистра.
- 3. Сдвиг результата на один бит вправо.
- 4. Если сдвигаемый бит = 1, исключающее ИЛИ содержимого регистра с A001h значением.
- 5. Если сдвигаемый бит нуль, повторить шаг 3.
- 6. Повторять шаги 3, 4 и 5 пока 8 сдвигов не будут иметь место.
- 7. Исключающее ИЛИ со следующими 8 бит байта сообщения и содержимым CRC регистра.
- 8. Повторять шаги от 3 до 7 пока все байты сообщения не обработаются.
- 9. Конечное содержимое регистра и будет значением контрольной суммы.

Когда CRC размещается в конце сообщения, младший байт CRC передается первым.

#### <span id="page-26-0"></span>**Приложение В.4 Формат команд**

#### **Чтение нескольких регистров. Read Multiple Register (03)**

Следующий формат используется для передачи запросов от ПК и ответов от удаленного прибора.

#### **Запрос устройству SENT TO DEVICE:**

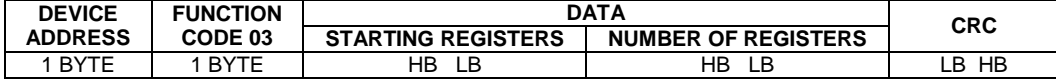

#### **Ответ устройства. RETURNED FROM DEVICE:**

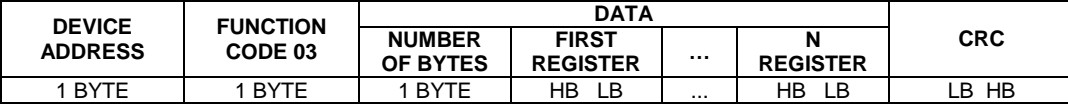

Где «NUMBER OF REGISTERS» и n ≤16 – количество запрашиваемых регистров. Если в кадре запроса заказано более 16 регистров, модуль RIO-AIU8 в ответе ограничивает их количество до первых 16 ти регистров.

#### **Пример 1:**

#### **1. Чтение регистра**

**Запрос устройству.** SENT TO DEVICE: Address 1, Read (03) register #1

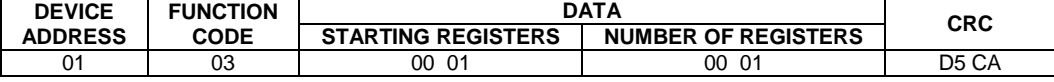

#### **Ответ устройства.** RETURNED FROM DEVICE: Register #1 is set to 1000

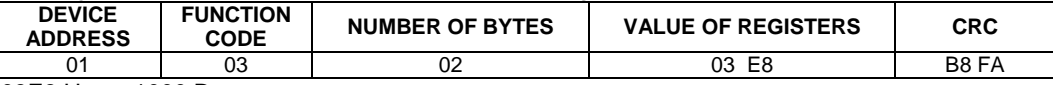

03E8 Hex = 1000 Dec

#### **2. Запись в регистр (06)**

Следующая команда записывает определенное значение в регистр. Write to Single Register (06)

**Запрос и Ответ устройства.** Sent to/Return from device:

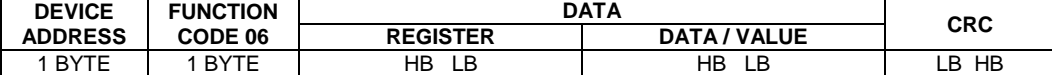

#### <span id="page-26-1"></span>**Приложение В.5 Рекомендации по программированию обмена данными с модулем RIO-AIU8**

#### Пример расчета контрольной суммы на языке СИ:

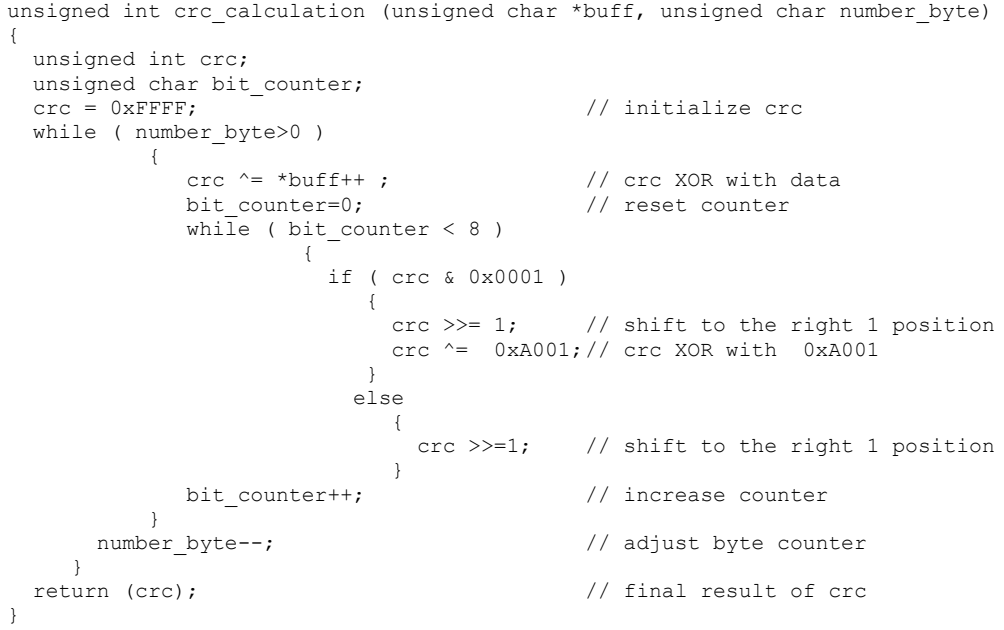

# **Лист регистрации изменений**

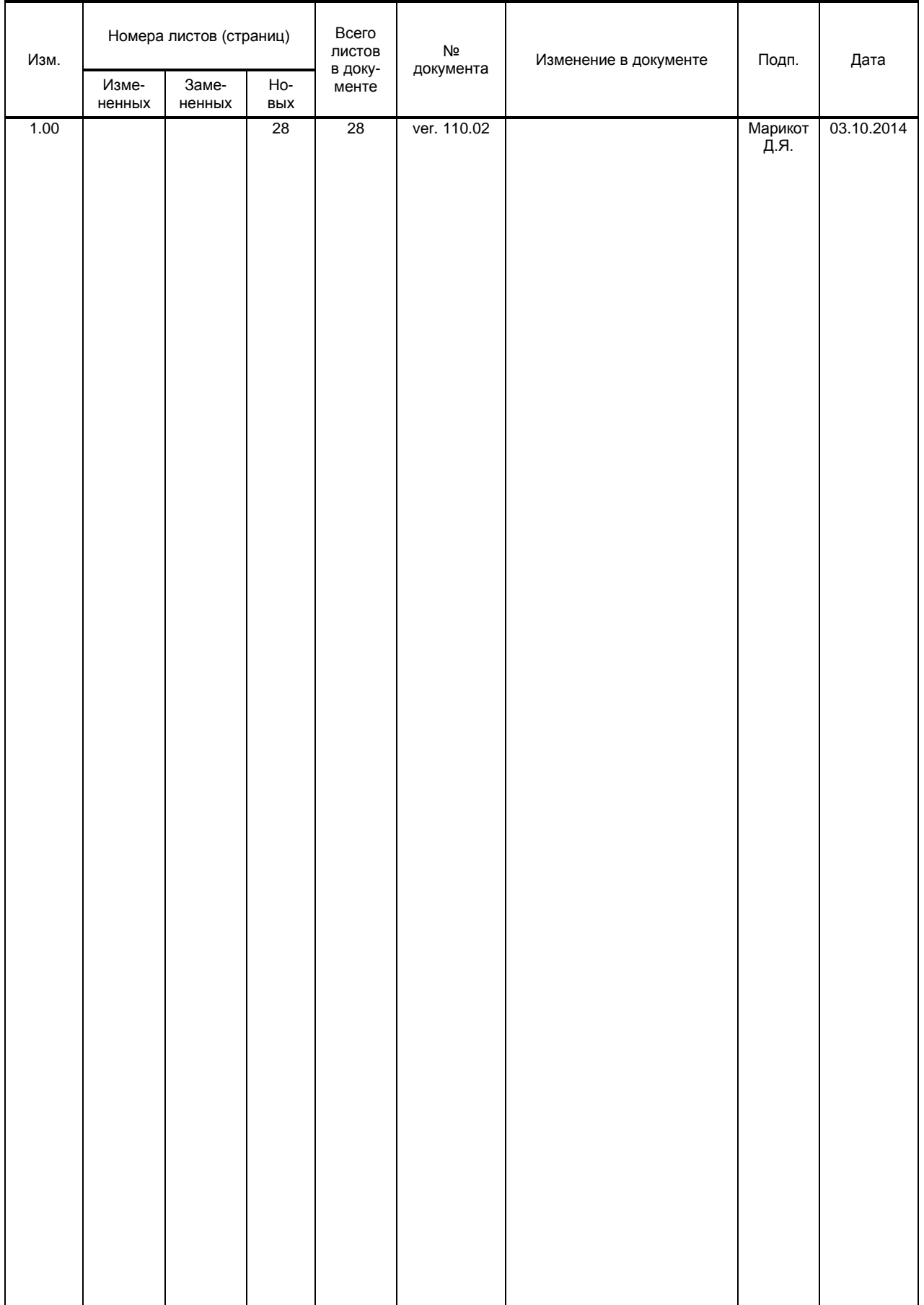